# HP Select Audit Software

for the Windows®, HP-UX®, Linux®, and Solaris® operating systems

Software Version: 1.03

# Sarbanes-Oxley Model Guide

Document Release Date: January 2008 Software Release Date: January 2008

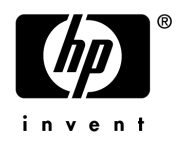

### Legal Notices

#### **Warranty**

The only warranties for HP products and services are set forth in the express warranty statements accompanying such products and services. Nothing herein should be construed as constituting an additional warranty. HP shall not be liable for technical or editorial errors or omissions contained herein.

HP provides third-party products, software, and services that are not HP Branded "AS IS" without warranties or representations of any kind from HP, although the original manufacturers or third party suppliers of such products, software and services may provide their own warranties, representations or conditions. By using this software you accept the terms and conditions.

The information contained herein is subject to change without notice.

#### Restricted Rights Legend

Confidential computer software. Valid license from HP required for possession, use or copying. Consistent with FAR 12.211 and 12.212, Commercial Computer Software, Computer Software Documentation, and Technical Data for Commercial Items are licensed to the U.S. Government under vendor's standard commercial license.

#### Copyright Notices

© Copyright 2006- 2008 Hewlett-Packard Development Company, L.P.

Java™ is a US trademark of Sun Microsystems, Inc.

#### Trademark Notices

HP Select Audit includes software developed by third parties. The software HP Select Audit uses includes:

- ANTLR Copyright 2003-2007 Terrence Parr.
- commons-logging from the Apache Software Foundation.
- Install Anywhere, Copyright 2002-2006 Macrovision Corporation.
- Jasper Decisions Copyright 2000-2006 JasperSoft Corporation.
- JavaScript Tree, Copyright 2002-2003 Geir Landro.
- Legion of the Bouncy Castle developed by Bouncy Castle.
- log4J from the Apache Software Foundation.
- Microsoft SQL Server 2005 JDBC Driver
- OpenAdaptor from the Software Conservancy.
- Oracle JDBC Thin Driver
- Quartz, Copyright 2004 2005 OpenSymphony
- spring-framework from the Apache Software Foundation.
- Tomahawk from the Apache Software Foundation.
- treeviewjavascript from GubuSoft.
- Xalan-Java from the Apache Software Foundation.
- Xerces-Java version from the Apache Software Foundation.
- Chart2D from Free Software Foundation, Inc.

Please check the <code><install\_dir>/3rd\_party\_license</code> folder for expanded copyright notices from such third party suppliers.

### Documentation Updates

This guide's title page contains the following identifying information:

- Software Version number, which indicates the software version.
- Document Release Date, which changes each time the document is updated.
- Software Release Date, which indicates the release date of this version of the software.

To check for recent updates, or to verify that you are using the most recent edition of a document, go to:

#### **http://h20230.www2.hp.com/selfsolve/manuals**

You will also receive updated or new editions if you subscribe to the appropriate product support service. Contact your HP sales representative for details.

## Support

You can visit the HP software support web site at:

#### **www.hp.com/go/hpsoftwaresupport**

HP Software online support provides an efficient way to access interactive technical support tools. As a valued support customer, you can benefit by using the support site to:

- Search for knowledge documents of interest
- Submit and track support cases and enhancement requests
- Download software patches
- Manage support contracts
- Look up HP support contacts
- Review information about available services
- Enter into discussions with other software customers
- Research and register for software training

Most of the support areas require that you register as an HP Passport user and sign in. Many also require a support contract.

To find more information about access levels and HP Passport, go to:

#### **http://h20230.www2.hp.com/new\_access\_levels.jsp**

To find more information about HP Passport, go to:

#### **http://h20229.www2.hp.com/passport-registration.html**

# Contents

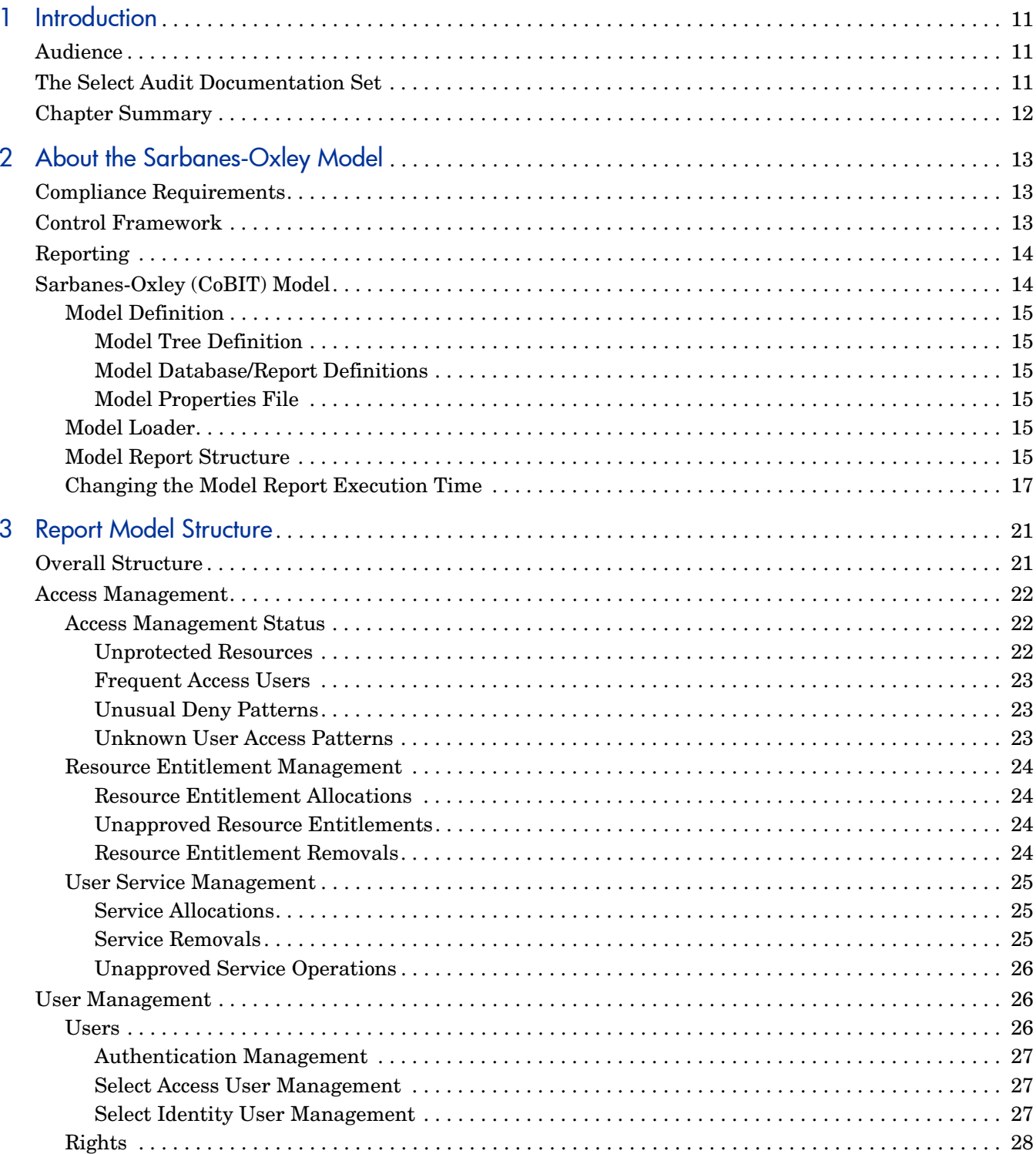

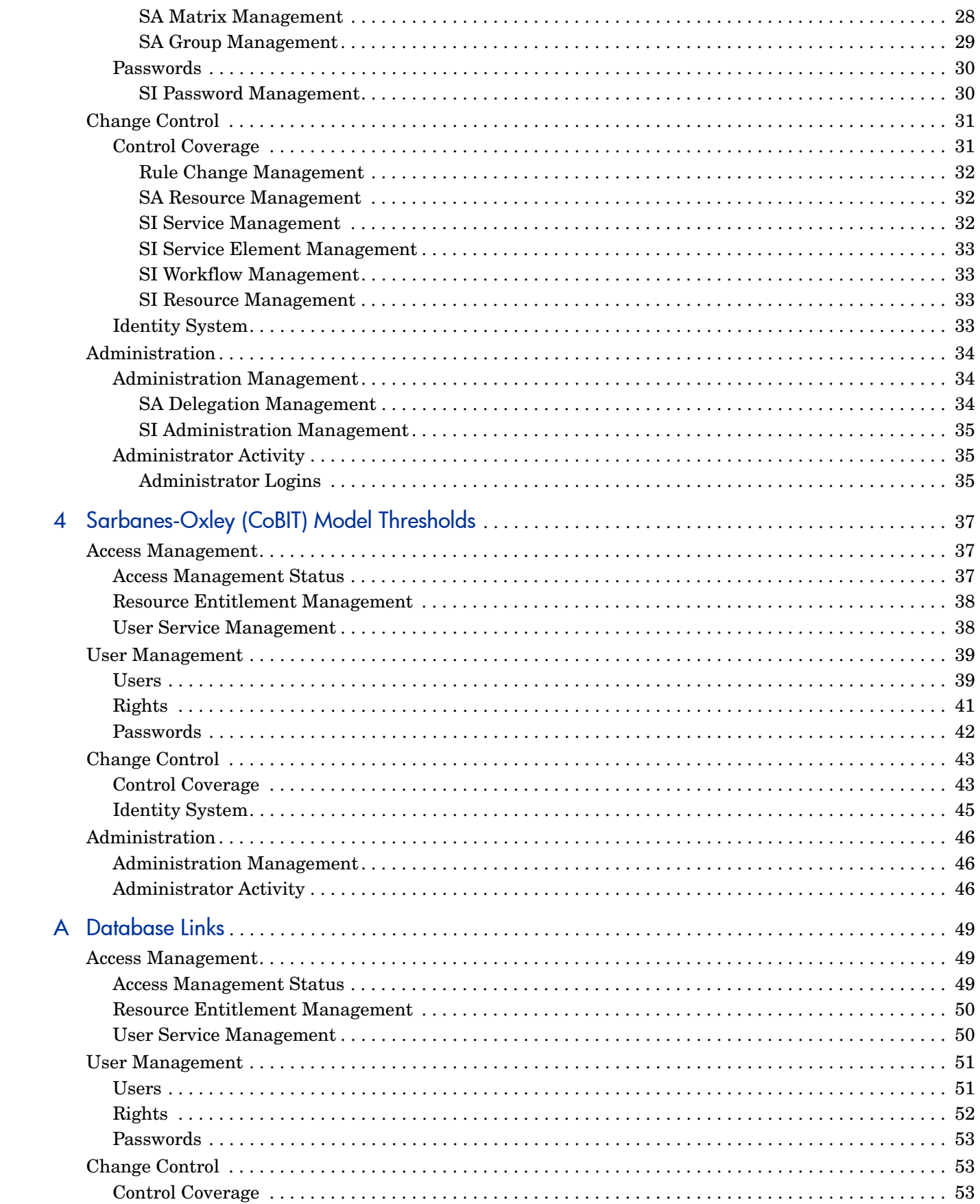

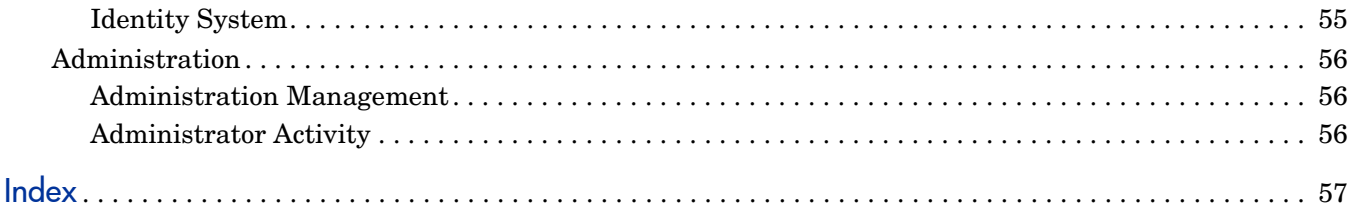

# <span id="page-10-0"></span>1 Introduction

HP Select Audit software is part of HP's Identity Management Suite. Select Audit provides reporting, monitoring, and alerting capabilities to facilitate risk assessment and breach response processes. It outputs data to multiple destinations including databases and files.

Select Audit uses models to manage the compliance management lifecycle. The models capture the relationship between controls and how the controls are analyzed for effectiveness. They also analyze and interpret events and provide a dashboard report that indicates the current state of the controls. This guide contains a description of the Select Audit Sarbanes-Oxley model.

### <span id="page-10-1"></span>**Audience**

This guide is intended for administrators who are responsible for maintaining and updating the Select Audit Sarbanes-Oxley model. This guide assumes a working knowledge of the following:

- Audit concepts and requirements.
- The audit life cycle and regulatory compliance requirements.
- The reporting requirements of your company's operational and audit policies.

## <span id="page-10-2"></span>The Select Audit Documentation Set

This manual refers to the following Select Audit documents. These documents are available online.

- *HP Select Audit 1.03 Administration Guide*, © Copyright 2006 2008 Hewlett-Packard Development Company, L.P. (administration guide.pdf).
- *HP Select Audit 1.03 User's Guide*, © Copyright 2006 2008 Hewlett-Packard Development Company, L.P. (user guide.pdf).
- *HP Select Audit 1.03 Sarbanes-Oxley Model Guide*, © Copyright 2006 2008 Hewlett-Packard Development Company, L.P. (sb\_model\_guide.pdf)
- *HP Select Audit 1.03 Concepts Guide*, © Copyright 2006 2008 Hewlett-Packard Development Company, L.P. (concepts guide.pdf)
- *HP Select Audit 1.03 Upgrade Procedure*, © Copyright 2006 2008 Hewlett-Packard Development Company, L.P. (SelectAudit103UpgradeProcedure.pdf)

Online help is available with the Audit Portal.

## <span id="page-11-0"></span>Chapter Summary

 $\blacktriangleright$ 

This guide includes the chapters listed in [Table 1.](#page-11-1)

See the *HP Select Audit 1.03 Release Notes* (SAudit\_release\_notes\_1.03.html) online for known installation issues at the time of this release.

| Chapter                                               | <b>Description</b>                                                                                                    |
|-------------------------------------------------------|----------------------------------------------------------------------------------------------------|
| Chapter 2, About the Sarbanes-Oxley<br>Model          | This chapter provides background information<br>about control modelling as related to the Select<br>Audit Sarbanes-Oxley (CoBIT) model. |
| Chapter 3, Report Model Structure                     | This chapter describes the Sarbanes-Oxley (CoBIT)<br>model structure and its nodes.                                                     |
| Chapter 4, Sarbanes-Oxley (CoBIT)<br>Model Thresholds | This chapter describes the model's thresholds.                                                                                          |
| Appendix A, Database Links                            | This appendix lists the database links for the model<br>nodes.                                                                          |

<span id="page-11-2"></span><span id="page-11-1"></span>**Table 1 Guide Overview**

# <span id="page-12-3"></span><span id="page-12-0"></span>2 About the Sarbanes-Oxley Model

This chapter provides background information for the Select Audit Sarbanes-Oxley model. It contains the following sections:

- • [Compliance Requirements on page 13](#page-12-1)
- • [Control Framework on page 13](#page-12-2)
- • [Reporting on page 14](#page-13-0)
- • [Sarbanes-Oxley \(CoBIT\) Model on page 14](#page-13-1)

### <span id="page-12-1"></span>Compliance Requirements

Compliance is about managing and controlling risks. Compliance regulations such as the Sarbanes-Oxley Act (SOX) require organizations to demonstrate that they have appropriate and adequate controls over financial processes and any IT systems that support these processes, and that the controls are working.

From an IT perspective, these controls concern the identity management processes that manage access to financial applications. Controls must also ensure that security monitoring and incident management processes are in place to prevent intruders from gaining access to the financial systems.

Control objectives are used to establish controls to mitigate risks to the financial processes and systems.

## <span id="page-12-2"></span>Control Framework

Compliance reports are used to show that the controls are operating correctly and that risks are effectively mitigated. In Select Audit, the compliance models drive automated compliance reporting.

The Sarbanes-Oxley model concentrates on key controls and relies on process-based analysis and metrics which measure activities or procedures that are part of an internal control. Key Performance Indicators (KPIs) measure the effect of the control activity on the data and detect occurrences of errors.

The model depicts a set of relationships between perceived risks and IT controls. Within each area, you can express rules to define how the elements relate and the importance of different risks. Business functions and processes are captured at a high level. Each process contains tasks representing the major stages within that process. Risks are related to a business process task. Each of these business processes and process tasks are represented as a node with links to related concepts.

Events from a system are represented as a set of fields, where one field is the event time. Events can be considered as single events or as a set of events within a time-frame. The event fields can be mapped into a form expected by the component library, allowing the events to be filtered and selected based on field values.

Model metrics are linked to events and act as indicators to show that controls are effective and operating correctly. Risk indicators are metrics derived from the overall business area that show that the processes are running effectively. You can define acceptable values for risk metrics by defining a threshold or defining a fuzzy set that defines the goodness of the metric values. Risk indicators are linked to a business area or business process.

Control objectives mitigate risks. Controls implement the control objectives. Each of these are represented by a node on the graph. Control objectives are linked to risks and controls are linked to control objectives.

The controls are linked to tests and KPIs. Tests are a set of conditions that should be maintained. KPIs are metrics that indicate the effectiveness of the control. The control contains a description of how the sets of tests and KPIs relate to produce the assessment of how the control is functioning.

The modelling framework contains a library of components that are used to describe the tests in detail, including the ability to describe a process that must be used to initiate change. Other tests include the ability to compare data sets and to check on segregation of duty or authorization. The model can be used to check an expected state or desired state against the actual state.

## <span id="page-13-0"></span>Reporting

A graph built from library components describes the different concepts within the model. The components form the graph nodes which are linked to data sources. Each node in the graph is tagged with the type it represents within the control framework.

The graph is used to analyze the event data and generate reports. Each component generates results relating to the events that violate the description within the model. These results then act as events and form nodes further up the graph.

The analysis results are presented in an assurance report. At the top level, the different areas are shown with a status indicator showing how well the risks are being mitigated. You can navigate down through the report structure for further detail. The lower report levels provide details of issues.

## <span id="page-13-1"></span>Sarbanes-Oxley (CoBIT) Model

<span id="page-13-2"></span>The Sarbanes-Oxley (CoBIT) model demonstrates the level of compliance to defined control objectives for system components. You can view reports that show the status of the components, the trend of the level of compliance and the history of the status, based on predefined thresholds.

#### <span id="page-14-0"></span>Model Definition

<span id="page-14-6"></span>The model definition is contained within a directory generated as random numbers, under the models directory created by the Audit Server installer, for example, <config dir>/ models/1027774882/\*.

#### <span id="page-14-1"></span>Model Tree Definition

<span id="page-14-12"></span>The main file in the Model Tree is complete.xml. This file contains the root nodes for the model. Subsequent tree nodes can be defined inside complete.xml as one complete file. The complete.xml file begins with a root tag  $\langle$  Package $\rangle$  with the ID and name as attributes.

#### <span id="page-14-2"></span>Model Database/Report Definitions

<span id="page-14-8"></span>The DBdesc.xml file defines the tables that are used. This file is referenced in the TRDefault properties file as the DBFile key. This directory includes the SQL file that generates the views, as well as the model graphics definition file for report generation on every tree node defined in the Model Tree Definition.

#### <span id="page-14-3"></span>Model Properties File

<span id="page-14-10"></span>The TRDefault properties file contains values for how the model interacts with the database and the report generation process. It contains the linkage between the model graphics, the reports and the model database.

#### <span id="page-14-4"></span>Model Loader

<span id="page-14-9"></span>The Model Loader enables users to load and remove models as necessary.

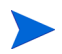

You can run multiple models on the same server.

<span id="page-14-11"></span><span id="page-14-7"></span>The models are loaded into Select Audit using the Audit Portal. See Loading Compliance Models on page 74 in the *HP Select Audit 1.03 Administration Guide* for more information.

#### <span id="page-14-5"></span>Model Report Structure

The report data is represented in a tree structure and shows the results of the analysis of the model node Fact data. The model presentation shows the status, trend and status history of a metric. This screen is accessed by clicking the Model name in the **Models** workspace (for Auditors only) or by selecting **Models** → **Overview** and then clicking the Model name. An example of a model presentation screen is shown below.

#### **Figure 1 Sample Model Presentation**

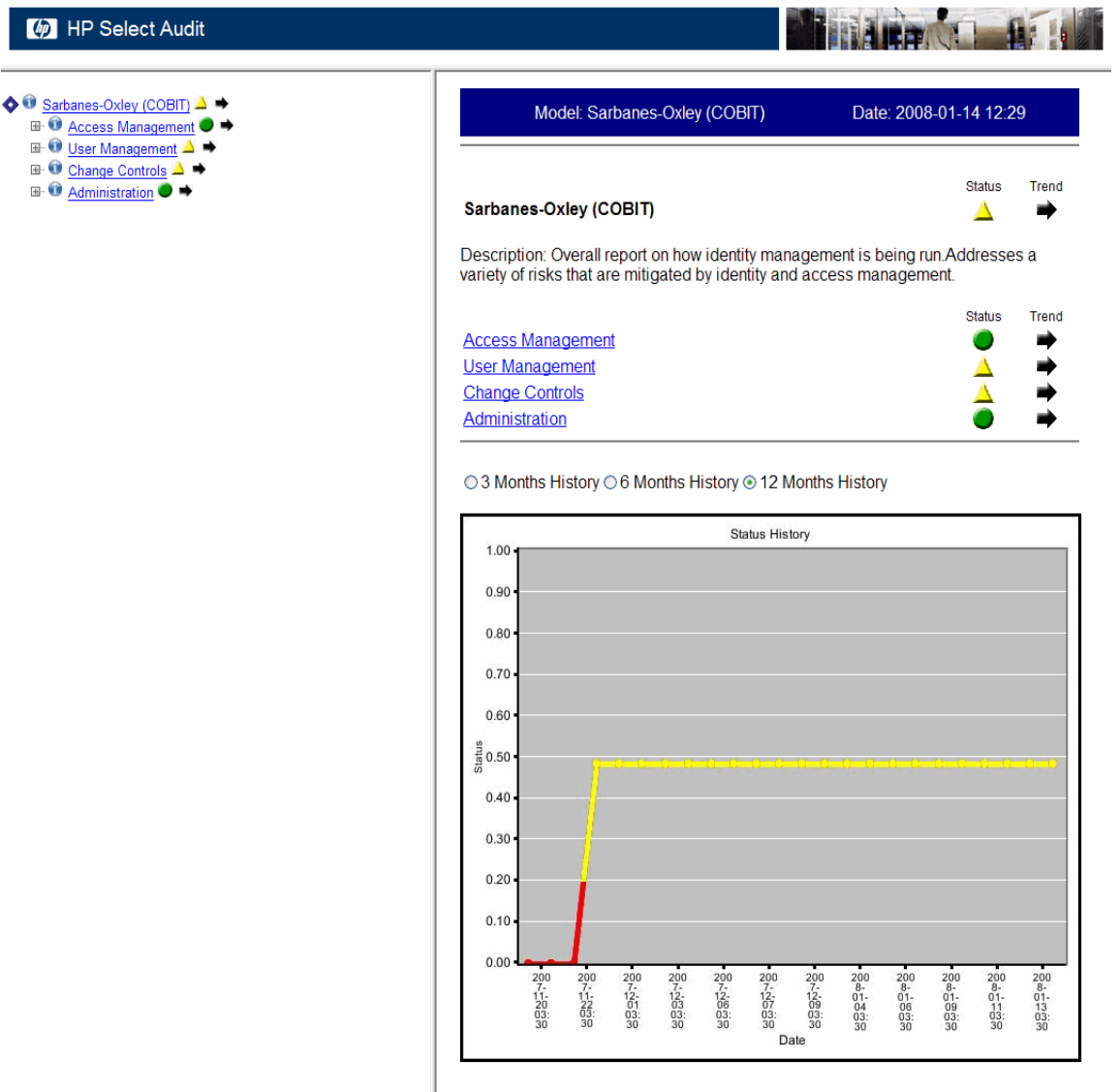

The level of the current report is shown at the top of the screen, along with the model name and the date the report was generated. The body of the screen is divided into two sections. The top section of the screen shows the metric being represented, its status and the trend. Status of the level of compliance with the defined control objectives is shown by a status indicator:

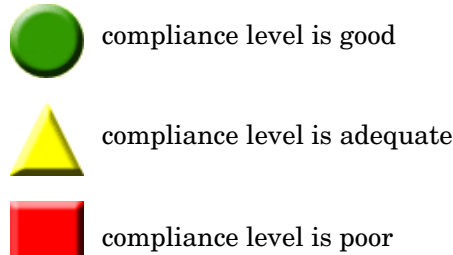

<span id="page-16-2"></span>

compliance level is poor

The status is calculated from the child nodes and is determined by the lowest level of any child node. For example, if a child node is red, the top-level status will be red, even if all other child nodes are green.

The trend of the level of compliance is shown by arrows:

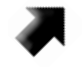

<span id="page-16-3"></span>improving level of compliance

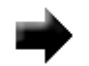

compliance level staying the same

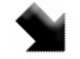

<span id="page-16-1"></span>declining level of compliance

The child nodes are listed under the report metric. You can click the child node name to drill down to reports for those nodes.

<span id="page-16-4"></span>The left side of the window lists a hierarchical structure of all reports available for the model.

Status History

The bottom section of the model presentation shows the status history which is recorded each time the model runs. The graph maps status values over a period of time. The X axis shows the time period which is set using the radio buttons at the top of the graph. The following time periods are available:

- Three Months
- Six Months
- One Year

The Y axis represents a scale of "goodness" between 0 and 1, where 0 to 0.2 is red, 0.2 to 0.8 is yellow, and 0.8 to 1 is green for that particular node.

#### <span id="page-16-0"></span>Changing the Model Report Execution Time

To change the report execution schedule for the Sarbanes-Oxley (CoBIT) model, you need to edit an XML file in the auditserver.ear file.

#### For UNIX

1 Go to the dist directory of the Audit Server installation.

cd /HP Software/SelectAudit/auditserver/dist

2 Create a temporary working directory and go into that directory.

mkdir temp

cd temp

3 Extract the ear file into this directory.

```
/opt/bea/jdk142_08/bin/jar -xvf ../auditserver.ear
```
4 Go to the lib directory.

cd APP-INF/lib

5 Extract the contents of the auditservercommon.jar file.

/opt/bea/jdk142\_08/bin/jar -xvf auditservercommon.jar

6 Change to the analysis directory.

cd com/hp/ov/selectaudit/auditserver/common/analysis

7 Edit the Scheduler.xml file and change the CronExpression (using the usual crontab format) to whatever you like:

```
<bean id="SOXtimerTask" 
class="org.springframework.scheduling.quartz.CronTriggerBean">^M
       <property name="jobDetail" ref="SOXModel"/>^M
                 \langle!-- run every morning at 2 AM \sim->\gammaM
       <property name="cronExpression" value="0 0 2 * * ?"/>^M
</bean>^M
```
8 Change to the lib directory.

```
cd /HP Software/SelectAudit/auditserver/dist/temp/APP-INF/lib
```
9 Create a new auditservercommon.jar file.

/opt/bea/jdk142\_08/bin/jar -cvf auditservercommon.jar com

- 10 Remove the com directory tree.
- 11 Create a new ear file.

cd /HP Software/SelectAudit/auditserver/dist/temp /opt/bea/jdk142\_08/bin/jar -cvf ../auditserver.ear \*

- 12 Redeploy the auditserver.ear file.
- 13 Remove the working temp directory.

#### For Windows

1 Go to the dist directory of the Audit Server installation.

cd C:\Program Files\HP Software\SelectAudit\auditserver\dist

2 Create a temporary working directory and go into that directory.

mkdir temp

cd temp

3 Extract the ear file into this directory.

```
C:\bea\jdk142_08\bin\jar -xvf ..\auditserver.ear
```
4 Go to the lib directory.

cd APP-INF\lib

5 Extract the contents of the auditservercommon.jar file.

C:\bea\jdk142\_08\bin\jar -xvf auditservercommon.jar

6 Change to the analysis directory.

```
cd com\hp\ov\selectaudit\auditserver\common\analysis
```
7 Edit the Scheduler.xml file and change the CronExpression (using the usual crontab format) to whatever you like:

```
<bean id="SOXtimerTask" 
class="org.springframework.scheduling.quartz.CronTriggerBean">^M
       <property name="jobDetail" ref="SOXModel"/>^M
                \langle!-- run every morning at 2 AM -->^M
       <property name="cronExpression" value="0 0 2 * * ?"/>^M
</bean>^M
```
8 Change to the lib directory.

```
cd C:\Program Files\HP 
Software\SelectAudit\auditserver\dist\temp\APP-INF\lib
```
9 Create a new auditservercommon.jar file.

C:\bea\jdk142\_08\bin\jar -cvf auditservercommon.jar com

- 10 Remove the com directory tree.
- 11 Create a new ear file.

```
cd C:\Program Files\HP Software\SelectAudit\auditserver\dist\temp
C:\bea\jdk142_08\bin\jar -cvf ..\auditserver.ear *
```
- 12 Redeploy the auditserver.ear file.
- 13 Remove the working temp directory.

# <span id="page-20-2"></span><span id="page-20-0"></span>3 Report Model Structure

The Sarbanes-Oxley (CoBIT) model is an identity management model that supports the CoBIT control objective **DS5 Delivery and Support Ensuring Systems Security**. DS5 deals with security and identity management. The aim of DS 5 is to "safeguard information against unauthorized use, disclosure or modification, damage or loss enabled by "logical access controls which ensure that access to systems data and programs is restricted to authorized users".

This chapter contains the following sections:

- • [Overall Structure on page 21](#page-20-1)
- • [Access Management on page 22](#page-21-0)
- • [User Management on page 26](#page-25-1)
- • [Change Control on page 31](#page-30-0)
- • [Administration on page 34](#page-33-0)

## <span id="page-20-1"></span>Overall Structure

The Sarbanes-Oxley (CoBIT) model has status indicators that are based on various risk metrics. The status indicators indicate whether there are issues in the way that the identity management framework is being controlled. The risk metrics may relate to the failure to properly execute controls or indicate that the controls are ineffective.

The model covers four areas of identity management:

- Access Management
- User Management
- Change Control
- Administration

**Access Management** is concerned with ensuring that there are policies in place to guarantee that the application roles and access rights are effectively managed. It aims to reduce risks associated with users not having appropriate access rights.

**User Management** is concerned with procedures that ensure that users accounts are appropriately managed.

**Change Control** is concerned with how the identity systems are maintained to ensure that risks are not increased by the maintenance or reconfiguration operations, as well as procedures to keep authentication and access mechanisms in place. Metrics provide indications that the levels of change are appropriate.

**Administration** relates to both Access Management and User Management. It is concerned with how control objectives are maintained and looks at the actions of those maintaining the controls.

## <span id="page-21-0"></span>Access Management

The Access Management node supports the following CoBIT control objectives:

- **DS 5-2 Identification, Authorisation and Access** that requires that logical access is restricted by the implementation of appropriate identification, authentication and access mechanisms. This control objective also requires procedures to keep authentication and access mechanisms in place.
- **DS 5-3 Security of Online Access to Data** which is concerned with reducing risks associated with users not having appropriate access rights.

Metrics in this node provide indications that the levels of change are appropriate.

Access Management has three sub-nodes:

- **Access Management Status** looks at the resources that are being accessed within the Select Access (SA) system.
- **Resource Entitlement Management** looks at the entitlements that are deployed through Select Identity (SI). These are based on changes to the user/service assignments but reflect system changes.
- **User Service Management** looks at the how users are mapped into the Select Identity Service model.

#### <span id="page-21-1"></span>Access Management Status

The Access Management Status node supports the following CoBIT control objectives:

- **DS 5-6 User Control of User Accounts** which involves users reviewing their activity,
- **DS 5-10 Violation and Security Activity Reports** which involves reviewing security logs.

This node looks at how access patterns over the resource set are protected by Select Access. The Access Management Status status indicator covers four areas where detailed metrics are generated:

- Unprotected Resources
- Frequent Access Users
- Unusual Deny Patterns
- Unknown User Access Patterns

Metrics generated at this level are not fed into the overall status of the model, but are displayed as potential warnings and lists of things that should be reviewed.

#### <span id="page-21-2"></span>Unprotected Resources

The Unprotected Resources node supports the following CoBIT control objective:

• **DS 5-3 Security of Online Access to Data** which is concerned with reducing risks associated with users not having appropriate access rights.

Unprotected Resources are those where access has been gained by users who have not been authenticated. At the first level, the unprotected resource list provides a list of statistics based on how many times different unprotected resources have been accessed. The next level down shows a list of unprotected resources and the number of times each has been accessed. Review this list for high value resources.

#### <span id="page-22-0"></span>Frequent Access Users

The Frequent Access Users node supports the following CoBIT control objective:

• **DS 5-6 User Control of User Accounts** which requires users to review their activity.

This node looks for individuals with particularly high access patterns. The initial report contains access statistics based the number of times users successfully access the resource set. The first page has a set of statistics showing the average (Mean) resource accesses per user, the (Sum) total resource accesses, the total minimum and maximum accesses by each user and the (sample) standard deviation over the set. There is also a list of those with high access patterns (high is defined as mean  $+2^*$  standard deviation). The list shows a user name along with the size of the deviation (access count – Mean)/standard deviation. The magnitude of the deviation give you an idea of who is accessing most resources.

This list can be reviewed periodically to check that this activity is normal for the user's job. One level down, the report lists all users making accesses during the report period and the number of accesses they have made.

#### <span id="page-22-1"></span>Unusual Deny Patterns

The Unusual Deny Patterns node supports the following CoBIT control objectives:

- **DS 5-6 User Control of User Accounts** which is concerned with having reviews of user accounts.
- **DS 5-10 Violation and Security Activity Reports** which involves reviewing security logs.

This node looks for users who have been denied access to resources a large number of times. This area of the report is mainly concerned with looking for security violations.

It contains a list of statistics on the number of denies per user. It also has a list of users with an unusual number of denies. The limit is based on a multiple of the standard deviation above the mean value of 2.56.

The next level down contains a complete list of users with Unknown User Access Patterns.

#### <span id="page-22-2"></span>Unknown User Access Patterns

The Unknown User Access Patterns node supports the following CoBIT control objectives:

- **DS 5-3 Security of Online Access to Data** which is concerned with reducing risks associated with users not having appropriate access rights.
- **DS 5-6 User Control of User Accounts** which is concerned with having reviews of user accounts.

This node looks at resources that unknown users are trying to access. The list shows those resources that have unusual numbers of access attempts from unknown users. This uses a threshold of 2.5 \* standard deviation. High values may indicate that there has been a switch in the access control policy for a particular resource or it may indicate that there are external links into a resource. This list should be reviewed.

#### <span id="page-23-0"></span>Resource Entitlement Management

The Resource Entitlement Management node supports the following CoBIT control objective:

• **DS 5-3 Security of Online Access to Data** which is concerned with reducing risks associated with users not having appropriate access rights.

Resource entitlements are treated in a similar way to user to service mappings. The resource entitlement profiles are the entitlements themselves, which are based on the resource name and the rights being added or removed. They examine the number of users given new entitlements, the number of entitlements being removed and the number of unapproved resource entitlement changes.

The Resource Entitlement Management status indicator is based on three values:

- The total number of resource entitlements given.
- The total number of resource entitlement changes without approval.
- The total number of resource entitlements removed.

There are expected levels of turnover within an organization and thresholds are set to note numbers outside of this which could indicate compliance issues. These thresholds reflect the size of the user set controlled by Select Identity, along with the turnovers within the organization.

#### <span id="page-23-1"></span>Resource Entitlement Allocations

The Resource Entitlement Allocations node supports the following CoBIT control objective:

• **DS 5-3 Security of Online Access to Data** which is concerned with reducing risks associated with users not having appropriate access rights.

The Resource Entitlement Allocations node shows statistics collected by looking at the number of users added to a given entitlement profile (resource, role list). The next level down shows lists of the entitlements profiles with the number of users added.

#### <span id="page-23-2"></span>Unapproved Resource Entitlements

The Unapproved Resource Entitlements node supports the following CoBIT control objective:

• **DS 5-3 Security of Online Access to Data** which is concerned with reducing risks associated with users not having appropriate access rights.

This node looks at the number of unapproved allocations of resource entitlements from within the Select Identity system. This figure reflects the number of resource allocations where there is no record of an authorization.

#### <span id="page-23-3"></span>Resource Entitlement Removals

The Resource Entitlement Removals node supports the following CoBIT control objective:

• **DS 5-3 Security of Online Access to Data** which is concerned with reducing risks associated with users not having appropriate access rights.

As with Resource Entitlement Allocations, Resource Entitlement Removals lists statistics about the number of users removed from given entitlement profiles. The next level down lists the profiles being removed along with the number of occurrences.

#### <span id="page-24-0"></span>User Service Management

The User Service Management node supports the following CoBIT control objective:

• **DS 5-3 Security of Online Access to Data** which is concerned with reducing risks associated with users not having appropriate access rights.

User Service Management relates to how users gain access to applications through the Select Identity service model. This section only looks at user being allocated to or removed from services within Select Identity. The service, the context variable and value used to determine the role within the service are examined. Depending on the Select Identity workflow, the service allocation events can be associated with authorization events. User service management is split into three sections:

- Service Allocations
- Service Removals
- Unapproved Service Operations

The User Service Management status indicator from this system is based on three values:

- The total number of service allocations.
- The total number of service removals.
- The number of unapproved service operations.

The first two values represent the number of operations involving managing user accesses to services. These numbers should correspond to the turnover level of an organization. The threshold values should be configured according to the organization's size and the reporting period. If values are too high or too low, this may indicate that there is a lack of control over the management of users' rights.

The third value should be zero. All changes leading to the rights of users being changed should have approval records.

#### <span id="page-24-1"></span>Service Allocations

The Service Allocations node supports the following CoBIT control objective:

• **DS 5-3 Security of Online Access to Data** which is concerned with reducing risks associated with users not having appropriate access rights.

Service Allocations are looked at in terms of the service, the context variable and value used when allocating the user. The first level of service allocations shows a set of statistics on the number of users added to each service or context profile. The statistics include the total number of user to service allocations, the number of service profiles, and the average (Mean) number of allocations to each profile. The next level down list the different service profiles along with the number of users allocated to each.

#### <span id="page-24-2"></span>Service Removals

The Service Removals node supports the following CoBIT control objective:

• **DS 5-3 Security of Online Access to Data** which is concerned with reducing risks associated with users not having appropriate access rights.

Service Removals are handled in much the same way as Service Allocations. Service profiles are based on the service name and context variable. The statistics include the total number of user to service removals, the number of service profiles, and the average (Mean) number of removals to each profile. The next level down list the number of users removed from given service profiles.

#### <span id="page-25-0"></span>Unapproved Service Operations

The Unapproved Service Operations node supports the following CoBIT control objective:

• **DS 5-3 Security of Online Access to Data** which is concerned with reducing risks associated with users not having appropriate access rights.

This node is a count of all the user to service operations that cannot be associated with an approval event. This reflects on risks that users "need-to-have" rights have not been correctly considered.

## <span id="page-25-1"></span>User Management

The User Management node supports the following CoBIT control objectives:

- **DS 5-2 Identification, Authorisation and Access** that requires that logical access is restricted by the implementation of appropriate identification, authentication and access mechanisms. This control objective also requires procedures to keep authentication and access mechanisms in place.
- **DS 5-4 User Account Management** which requires formal procedures for establishing and maintaining user accounts and rights.

This node looks at how user profiles are managed under three sections:

- Users
- Rights
- Passwords

User management supports the requirements for formal procedures for establishing and maintaining user accounts and rights, and maintaining authorization mechanisms.

Metrics in this node provide indications that the levels of change are appropriate.

#### <span id="page-25-2"></span>Users

The User node supports the following CoBIT control objective:

• **DS 5-4 User Account Management** which requires formal procedures for establishing and maintaining user accounts and rights.

The Users node is divided into three areas. The first is concerned with authentication mechanisms linked to the users within Select Access. The second and third are concerned with how user accounts are created and deleted in Select Access and Select Identity.

#### <span id="page-26-0"></span>Authentication Management

The Authentication Management node supports the following CoBIT control objective:

• **DS 5-2 Identification, Authorisation and Access** that requires that logical access is restricted by the implementation of appropriate identification, authentication and access mechanisms. This control objective also requires procedures to keep authentication and access mechanisms in place.

This node looks at how authentication methods are managed under three areas:

- **Authentication Method Change Patterns** looks for patterns of fluctuation on the authentication mechanisms used. This is the only value used in the status indicators, where thresholds are based on looking for sequences of methods being added and removed.
- **Authentication Method Removals** lists and counts the authentication methods removed from the system.
- **Authentication Method Adds** looks and lists authentication methods added into the system. A count of the methods is given.

Metrics in this node provide indications that the levels of change are appropriate.

#### <span id="page-26-1"></span>Select Access User Management

The Select Access User Management node supports the following CoBIT control objective:

• **DS 5-4 User Account Management** which requires formal procedures for establishing and maintaining user accounts and rights.

This node looks at the number of users added and removed from the Select Access system and applies thresholds to these numbers that reflect the expected turnover in the system. These thresholds are set to expect a level of change. Static systems could imply account sharing.

#### <span id="page-26-2"></span>Select Identity User Management

The Select Identity User Management node is broken into four sections, each of which has a status indicator. The metrics provide an indication of how well the user management process is running within an organization and are indicative of well-run controls.

**SI User Adds** looks at users added into the system. There are three categories of user:

- *User Add Request Approvals* counts the number of newly-authorized users and checks that no names are authorized twice. A list of all authorized users is produced.
- *User Add Request Rejections* counts the number of rejected authorizations and lists the user name and the number of times each name is rejected.
- *User Add Request Modifications* is based on the number of modified requests and the names for the modified accounts are listed.

The SI User Adds status indicator for this category is based on the following:

- Duplicate name add approvals.
- The number of user add approvals.
- The number of user add approvals rejected.
- The number of user add approvals modified.

**SI User Modifications** looks at user profiles being modified within the Select Identity system. It looks at authorizations (approvals) for user profile modifications that are either accepted, rejected or approved.

The SI User Modifications status indicator for this category is based on the following:

- The maximum number of modifications for a user.
- The total number of user modifications.
- The total number of modified modification requests.
- The total number of modification requests rejected.

**SI User Terminations** looks at accepted, modified and rejected requests.

The SI User Terminations status indicator for this category is based on the following:

- The total number of user terminations.
- The number users with modified termination requests.
- The total number of terminate requests rejected.

**SI User Management Problems** looks at how the requests are treated and where there are problems in fulfilling user provisioning requests. For each of the add, modify and terminate actions, there is a list of users and a count of the number of failures. Statistics are generated over these lists.

The SI User Management Problems status indicator for this category is based on the following:

- The total number of failures to add users.
- The total number of failures to modify users.
- The total number of failures to remove users.

#### <span id="page-27-0"></span>**Rights**

The Rights node supports the following CoBIT control objectives:

- **DS 5-3 Security of Online Access to Data** which is concerned with reducing risks associated with users not having appropriate access rights.
- **DS 5-4 User Account Management** which requires formal procedures for establishing and maintaining user accounts and rights.

This node looks at how user rights are managed within Select Access. It has two main sections. SA Matrix Management links users or groups to the resources they are allowed to access. SA Group Management reflects how users in groups are treated and their implied rights.

#### <span id="page-27-1"></span>SA Matrix Management

The SA Matrix Management node supports the following CoBIT control objectives:

• **DS 5-3 Security of Online Access to Data** which is concerned with reducing risks associated with users not having appropriate access rights.

This node looks at risk to the stability of the Select Access Access Control matrix. Too many changes can indicate potential risk. It looks at matrix changes that restrict permissions, those that increase permissions and rules introduced into the matrix.

The status indicators for the overall SA Matrix Management are formed from the individual status indicators for the permission removals and permissive matrix changes along with the number of rule inclusions.

The **"Deny" Matrix Changes** node looks at the number of Allows changed to Inherits or Denies, Inherits changed to Denies and rules removed to be replaced by a Deny. The first two are simple counts where rules are effectively removed. The rules are listed with the number of removals of each rule.

The "Deny" Matrix Changes status indicator is based on a looking at the number of changes for each count (including total number of rule removals). It is a measure of stability.

**"Allow" Matrix Changes** are changes that increase users permissions. This node looks at counts of different changes that increase (or potentially increase) users' rights. There are three counts (Deny to Allow, Inherit to Allow and Deny to Inherit) along with a list of rules that are switched to Allow.

The "Allow" Matrix Changes status indicator is based on the number of changes for each count (including total number of rule to Allow changes). It is a measure of stability (instability implies potential risk).

The **Rule Inclusion Details** node lists rules included in the matrix, along with the number of inclusions for each rule. Statistics are collected for these numbers.

#### <span id="page-28-0"></span>SA Group Management

The SA Group Management node supports the following CoBIT control objectives:

- **DS 5-3 Security of Online Access to Data** which is concerned with reducing risks associated with users not having appropriate access rights.
- **DS 5-4 User Account Management** which requires formal procedures for establishing and maintaining user accounts and rights.

This node looks at Select Access groups and dynamic groups. The model deals with two aspects. It first looks at the number of groups added and deleted. Next, it looks at changes to the group definitions.

**Group Adds/Removals** looks at counts for the number of groups added, dynamic groups added, groups removed and dynamic groups removed. The status indicator is formed from all of these counts. The thresholds are based on the assumption that the group structure is relatively stable and too much turnover is an indication of risk.

**Group Change Management** looks at how group memberships are managed. There are three nodes within this grouping.

*Users Added to Groups* lists groups that have had users added and how many users are added in each case. Statistics for this list are also given.

*Users Removed from Groups* lists groups that have had users removed and how many for each group. Statistics for this list are given.

*Dynamic Group Filter Changes* looks at changes to the dynamic groups and looks at the number of changes for each dynamic group.

Status indicators for SA Group Management are based on the maximum number of changes for each group. This number can indicate that a group has unusual activity and therefore indicates potential risk.

#### <span id="page-29-0"></span>**Passwords**

The Passwords node supports the following CoBIT control objectives:

- **DS 5-2 Identification, Authorisation and Access** that requires that logical access is restricted by the implementation of appropriate identification, authentication and access mechanisms. This control objective also requires procedures to keep authentication and access mechanisms in place.
- **DS 5-6 User Control of User Accounts** which is concerned with having reviews of user accounts.

This node looks at metrics from Select Identity concerning user account passwords, password expiry and resets. Metrics are indicative of the risks associated with bad password management. The Passwords node has one sub-node, SI Password Management.

Metrics in this node provide indications that the levels of change are appropriate.

#### <span id="page-29-1"></span>SI Password Management

SI Password Management has four nodes:

- **Password Expire Notification Count** counts the number of password expiry notifications sent out to users.
- **Passwords Expired Count** counts the number of passwords that are expired, giving an indication that users are not taking password changing seriously and implying risk.
- **Administrative Password Resets** looks at the work load of administrators who are resetting passwords. It lists administrators who have reset passwords along with the number of passwords reset. It looks at the spread of the workload amongst administrators with the assumption that there are risks associated with one administrator resetting all passwords.
- **User Password Resets** looks at the number of times users have passwords reset. It produces a list of those with unusual numbers of password resets  $(> 2.56^*$  std + mean) as an indication of those users who may not be managing accounts well or those only using them occasionally. The next level down lists of all users whose passwords are reset and how many times.

The SI Password Management status indicators are based on the following:

- The standard deviation over the count of administrative password resets.
- The number of passwords expired.
- The maximum number of changes per user.

## <span id="page-30-0"></span>Change Control

The Change Control node supports the following CoBIT control objectives:

- **DS 5-2 Identification, Authorisation and Access** that requires that logical access is restricted by the implementation of appropriate identification, authentication and access mechanisms. This control objective also requires procedures to keep authentication and access mechanisms in place.
- **AI 6 Manage Changes**. The metrics are indicative of the approach as a whole rather that any individual section.

Metrics in this area also are indicative of well-run change control processes with respect to the identity management rights management systems. The metrics are indicative of the approach as a whole rather that any individual section.

Metrics in this node provide indications that the levels of change are appropriate.

This node looks at change control within the identity management system, that is metrics suggesting that the technology-based controls are maintained and running.

This category covers three areas:

- The coverage of the identity management system. The metrics indicate risks associated with changes to reduce the coverage of identity management systems.
- Changes to the audit configuration and the risks associated with the failure to gain adequate information.
- Changes to the identity management system itself, for example, changes to ensure the system's security is maintained.

### <span id="page-30-1"></span>Control Coverage

The Change Control node supports the following CoBIT control objectives:

- **DS 5-2 Identification, Authorisation and Access** that requires that logical access is restricted by the implementation of appropriate identification, authentication and access mechanisms. This control objective also requires procedures to keep authentication and access mechanisms in place.
- **DS 5-3 Security of Online Access to Data** which is concerned with reducing risks associated with users not having appropriate access rights.
- **DS 5-4 User Account Management** which requires formal procedures for establishing and maintaining user accounts and rights.

This node looks at the configuration of aspects of the identity management system that reflect the number of services, applications and resources that are controlled, or rules or workflows that help in the control. Coverage metrics indicate that there is a risk where there is a high volume of change. This suggests that the identity management system is not stable.

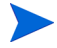

Metrics in this node provide indications that the levels of change are appropriate.

#### <span id="page-31-0"></span>Rule Change Management

Rule Change Management looks at how the Select Access rules are managed. This section of the model has three pieces:

- A count of rules added.
- A count of rules removed
- A list rules changed, along with the number of changes.

The maximum number of changes to a rule is an indicator that the rule change control process is failing.

Rule Change Management status indicators are based on the following:

- The number of rules added.
- The number of rule removed.
- The number of rules changed.
- The maximum number of changes made to a rule.

#### <span id="page-31-1"></span>SA Resource Management

The SA Resource Management node looks at a number of metrics associated with resources that are managed within Select Access. The metrics assess the resources, resource folders and resource services.

**Resource Management** looks at the number of resources added and deleted. It has a status indicator based on these counts.

**Resource Folder Management** lists the resource folders added and removed, with a count of each. The status indicators are based on the total numbers of folders added and removed. It checks that resource folders are not being added multiple times. This indicates issues with the change control processes.

**Resource Service Management** acts in the same way as Resource Folder Management.

#### <span id="page-31-2"></span>SI Service Management

The SI Service Management node looks at how services are managed within Select Identity. It looks at services being added, modified and deleted. The additions and deletions are counted. A list is created of services that have been modified, along with the number of times each has been modified. There is also a list of services that have been modified an unusual number of times:

- **Service Additions** lists and counts the number of services added.
- **Service Changes** lists and counts the number of services changed.
- **Service Removals** lists and counts the number of services removed.
- **Service-Context Link Changes** lists and counts the number of modifications of the links between a service and its contexts.
- **Service-Role Link Changes** lists and counts the number of link role modifications made for each service.
- **Service View Changes** lists and counts the number of service view modifications that have been made for each service.

The status indicator is based on the number of service additions, removals and modifications.

#### <span id="page-32-0"></span>SI Service Element Management

This section of the model looks at how service roles, views and contexts are managed within Select Identity. For each of these, the number of adds, modifications and deletes are counted. The status indicator is formed from a combination of all these counts.

#### <span id="page-32-1"></span>SI Workflow Management

The SI Workflow Management node looks at the operations that add, remove and delete workflows. Too much activity indicates a lack of control over how the identity management system is managed. The metrics indicate the risk that workflows may not cover the stages necessary for compliance.

The metrics cover three area:

- **Workflow Removals** counts the number of workflows deleted.
- **Workflow Creations** counts the number of workflows created.
- **Workflow Changes** lists and counts the number of modifications on each workflow.

The status indicator is formed from the number of workflows created, deleted and the maximum modifications for a given workflow.

#### <span id="page-32-2"></span>SI Resource Management

The SI Resource Management node looks at how the set of resources within the Select Identity system are managed. It looks at resources added, modified and deleted. There is a count of resources created and resources deleted, along with a list of modified resources with a count of the number of times each has been modified.

The status indicators are based on the number of resources added and deleted. There is also a check on the maximum number of changes applied to any resource. Too many changes indicate a risk in change control.

#### <span id="page-32-3"></span>Identity System

The Identity System node supports the following CoBIT control objectives:

• **DS 5-2 Identification, Authorisation and Access** that requires that logical access is restricted by the implementation of appropriate identification, authentication and access mechanisms. This control objective also requires procedures to keep authentication and access mechanisms in place. Metrics provide indications that the levels of change are appropriate.

This node has metrics reporting on system changes. It has a sub-node that looks at Select Access system changes.

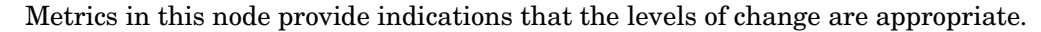

#### SA System Changes

This node has four categories relating to the configuration of the Select Access system:

- **Select Access Audit Config Changes** counts the number of changes to the log file configurations.
- **SSL Disabled in New Components** counts new components where SSL flag is set to false.
- **New User Sources** counts the number of new sources for user data.
- **Policy Signature Disabled** counts the number of times that the policy signature flag is disabled.

The SA System Changes. status indicators are based on a combination of the counts. The thresholds allow some log file changes and new user sources but show warnings as policy signatures or log SSL links are disabled.

## <span id="page-33-0"></span>Administration

The Administration section of the report contains information about the management of administrators and administrator actions. These areas reflect significant internal risks to an enterprise. The metrics act as indicators of risk. Controls for administrator actions fall under a range of the major CoBIT control objectives but they are gathered in this section to give a consistent view of administrator actions.

The Administrator area of the report is split into two sections. Administration Management looks at administrator management. Administrator Activity looks at a particular administrator's logons and actions.

#### <span id="page-33-1"></span>Administration Management

The Administration Management node supports the following CoBIT control objective:

• **DS 5-4 User Account Management** which requires formal procedures for establishing and maintaining user accounts and rights.

This control objective is especially aimed at administrators who have critical access.

This node has two sub-nodes. The first looks at Select Access administrator delegations. The second looks at Select Identity administration management.

#### <span id="page-33-2"></span>SA Delegation Management

This node looks at delegation within the Select Access system. There are three situations examined and each situation has the changes listed:

- The delegation of administrative access rights.
- The removal of delegated access rights.
- The delegated rights change from what was inherited.

The status indicators are based on the total number of each of these changes and denotes abnormal delegation activity which may indicate risk.

#### <span id="page-34-0"></span>SI Administration Management

The SI Administration Management node looks at how Select Identity administrator roles are managed. It assesses creations, modifications and deletions. The status indicators are based on the number of roles created and the maximum changes to any given role.

#### <span id="page-34-1"></span>Administrator Activity

The Administration Activity node supports the following CoBIT control objectives:

- **DS 4-2 IT Continuity Plan Strategy and Philosophy** requires that the IT Continuity Plan is in line with the overall Business Continuity Plan to ensure consistency. It also requires that the IT Continuity Plan takes into account the IT long-range and short-range plans to ensure consistency.
- **DS 4-6 Testing the IT Continuity Plan** requires the IT Continuity Plan is assessed for its adequacy on a regular basis or upon major changes to the business or IT infrastructure.

This node looks at logons. Administrators review this data to help them keep control of their accounts. The Administrator Activity node has one sub-node.

#### <span id="page-34-2"></span>Administrator Logins

There are two main areas under the Administrator Logins node that look at Senior Security Administrator activity and Delegated Administrator logons.

The Administrator Logins status indicators are based on the number of log-on failures and the number of hosts the logged on from.

#### Senior Security Administrator Activity

This node looks at administrator logons and log-on failures. For both of these, the number of log-on attempts from each host is listed.

#### Delegated Administrator Logins

This node looks at Delegated Administrator logons and log-on failures. For both of these, the number of log-on attempts from each host is listed.

# <span id="page-36-3"></span><span id="page-36-0"></span>4 Sarbanes-Oxley (CoBIT) Model Thresholds

This chapter describes the model thresholds for the Sarbanes-Oxley (CoBIT) model. It contains the following sections:

- • [Access Management on page 37](#page-36-1)
- • [User Management on page 39](#page-38-0)
- • [Change Control on page 43](#page-42-0)
- • [Administration on page 46](#page-45-0)

All metric information is computed from audit logs for the time period specified for the report (one month, by default). The values measured from the system are passed through a function, which maps the input to a number between 0 and 1. The number determines the compliance level of the status indicator for the node. For example a node may indicate that:

- $0 0.2$  shows as red
- $\bullet$  0.2 0.8 shows as yellow
- $0.8 1$  shows as green

The graph presented on the bottom of a node report page will show the historical trend of the compliance level, and will also present the specific ranges for red, yellow and green levels for that node.

The Sarbanes-Oxley (CoBIT) model reporting period is always a sliding month. The quantitative metric is always in regard to the sliding month starting from the time the report was generated. For example, if the report date is 20 November, the time period for a particular threshold is 20 October to 20 November, unless explicitly stated otherwise.

### <span id="page-36-1"></span>Access Management

#### <span id="page-36-2"></span>Access Management Status

The following nodes do not feed into overall status indicators and therefore do not have thresholds:

- Unprotected Resources
- Frequent Access Users
- Unusual Deny Patterns
- Unknown User Access Patterns

## <span id="page-37-0"></span>Resource Entitlement Management

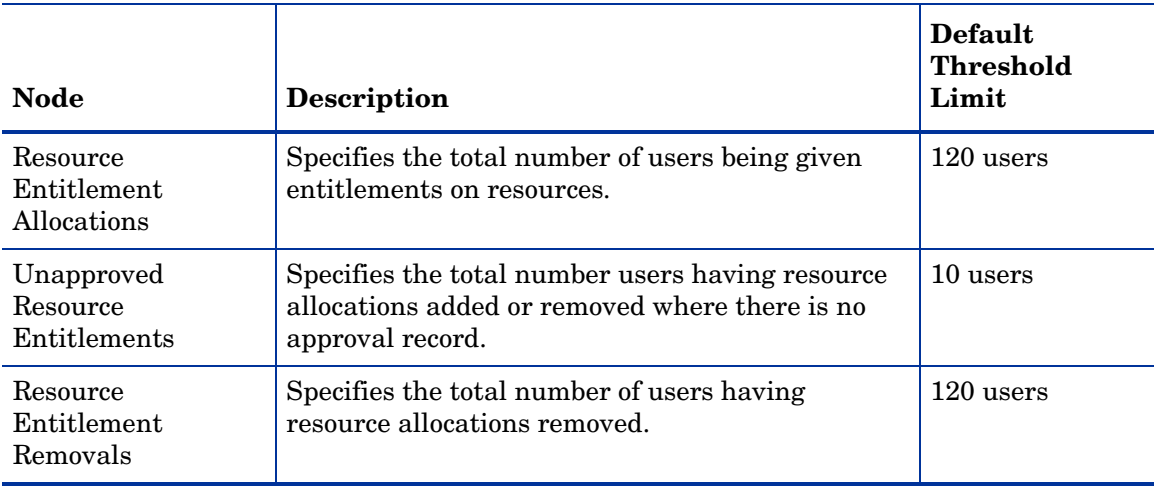

#### **Table 2 Resource Entitlement Management Thresholds**

### <span id="page-37-1"></span>User Service Management

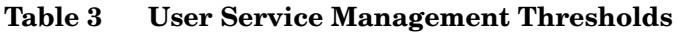

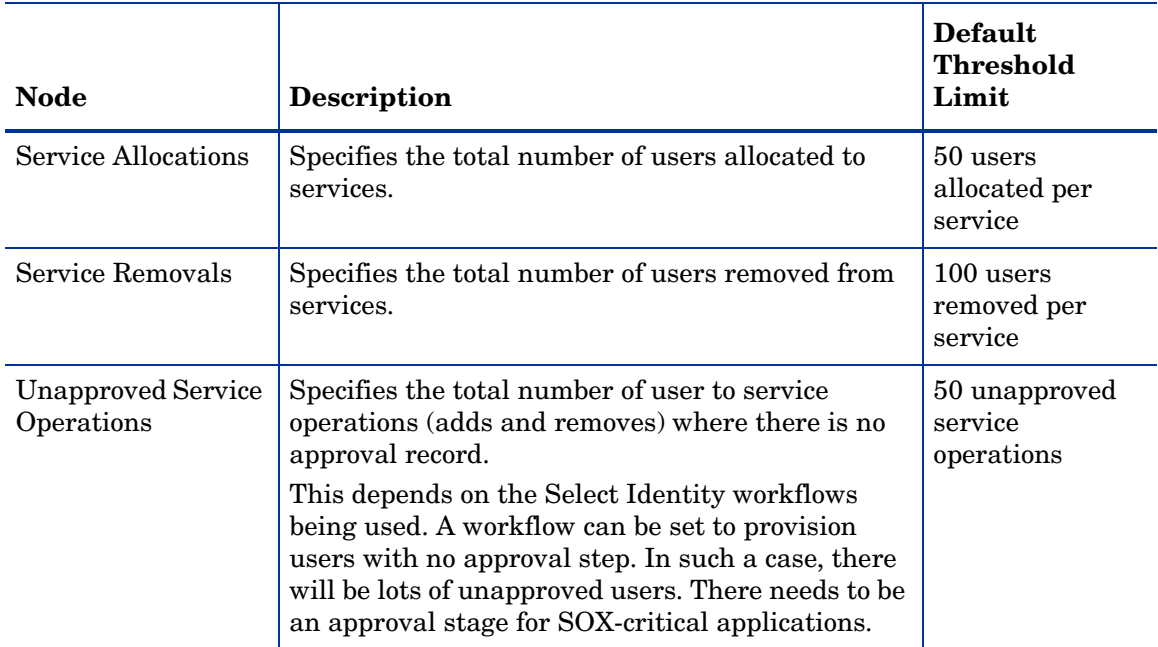

## <span id="page-38-0"></span>User Management

### <span id="page-38-1"></span>Users

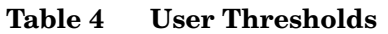

┱

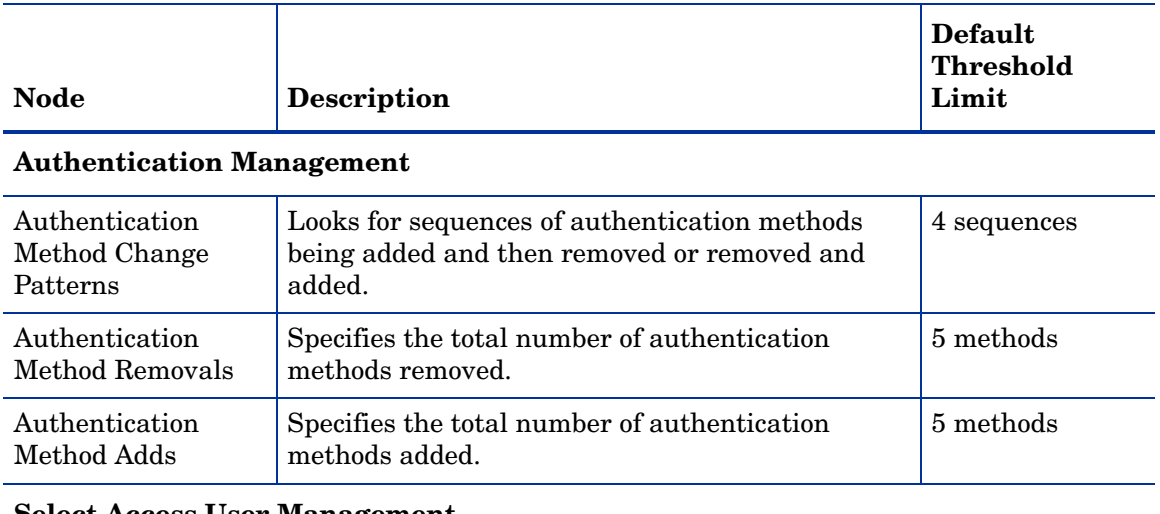

#### **Select Access User Management**

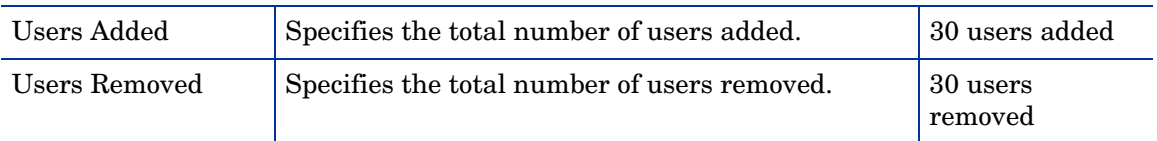

#### **Select Identity User Management**

#### *SI User Adds*

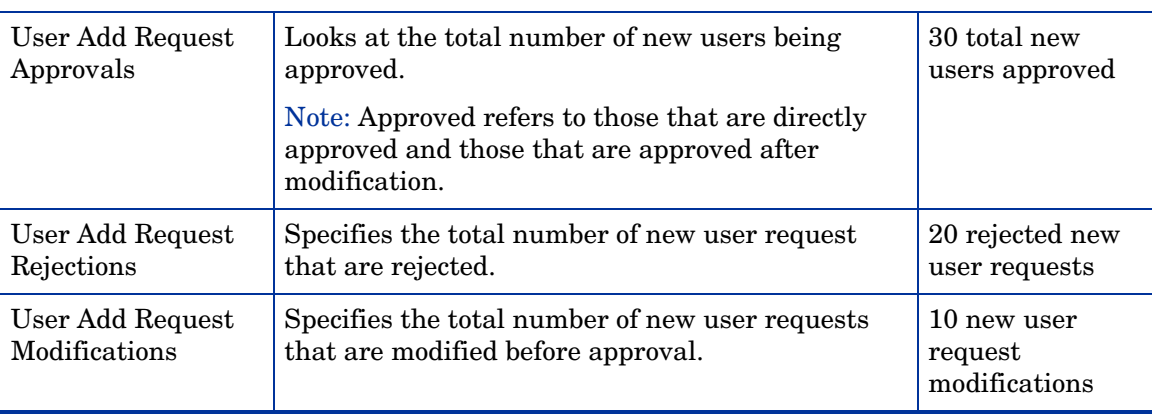

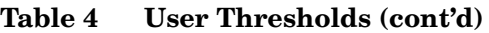

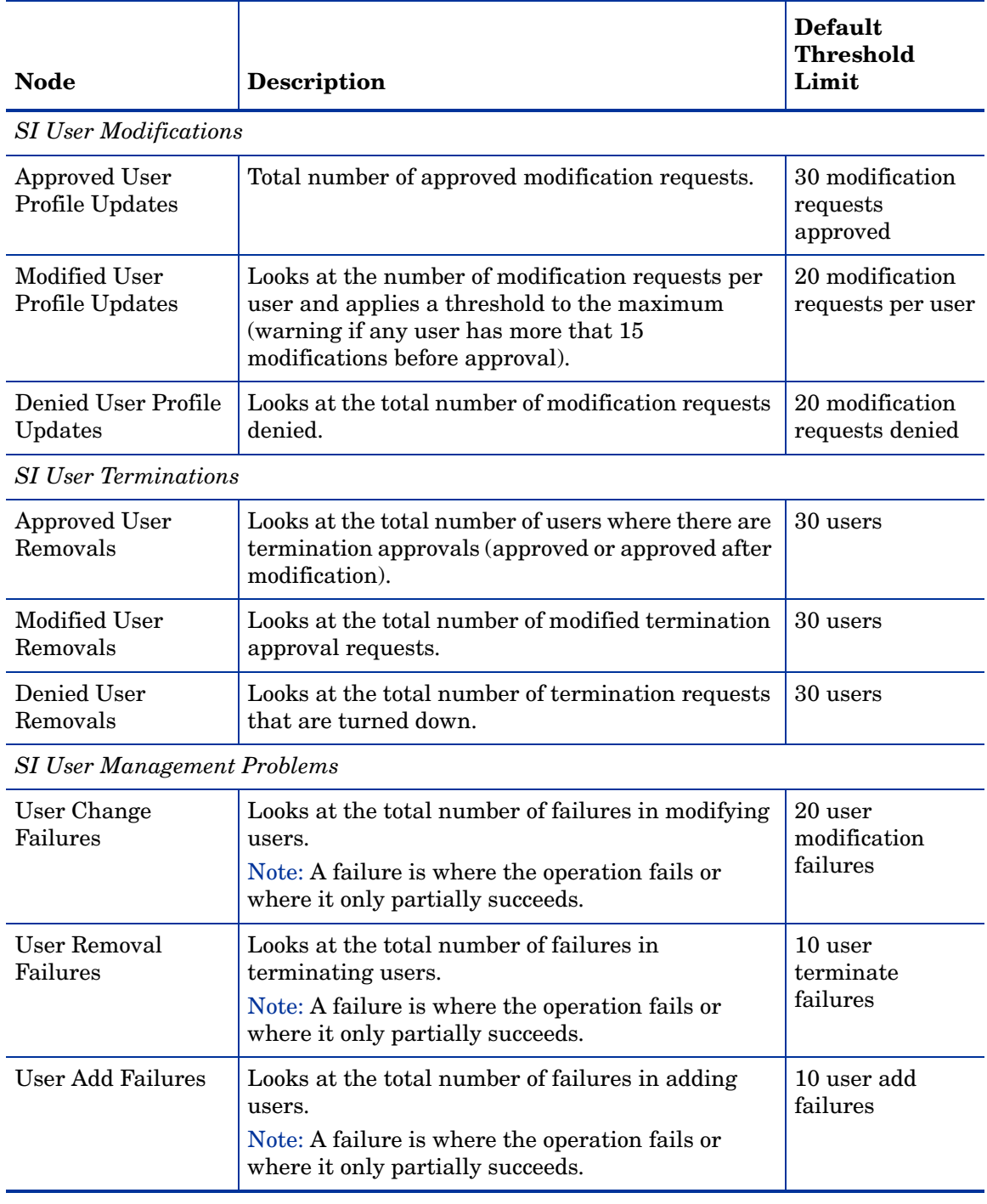

## <span id="page-40-0"></span>Rights

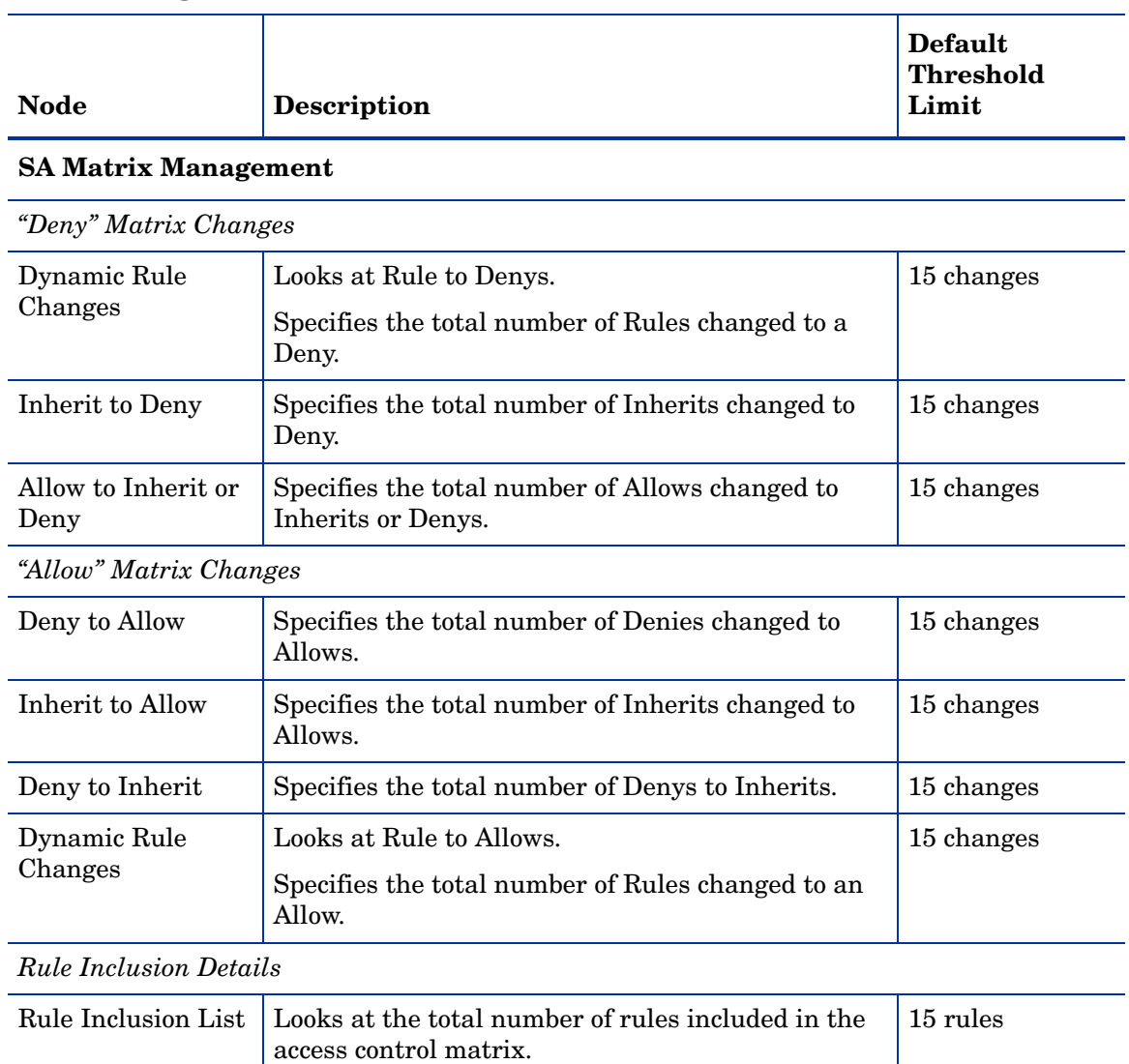

#### **Table 5 Rights Thresholds**

#### **SA Group Management**

*Groups Adds/Removals*

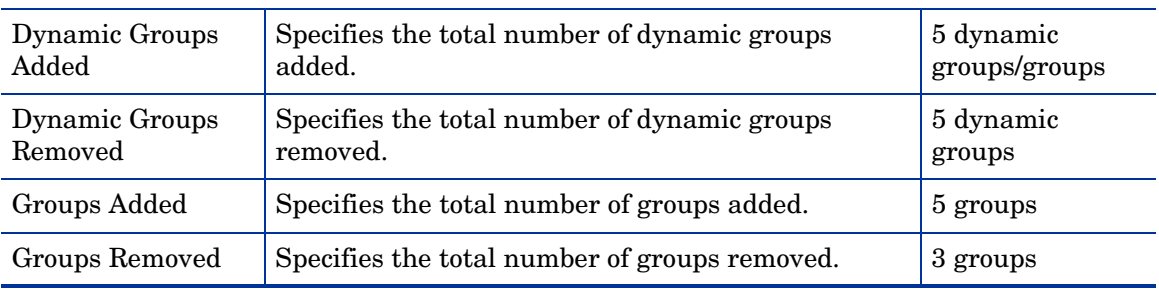

#### **Table 5 Rights Thresholds**

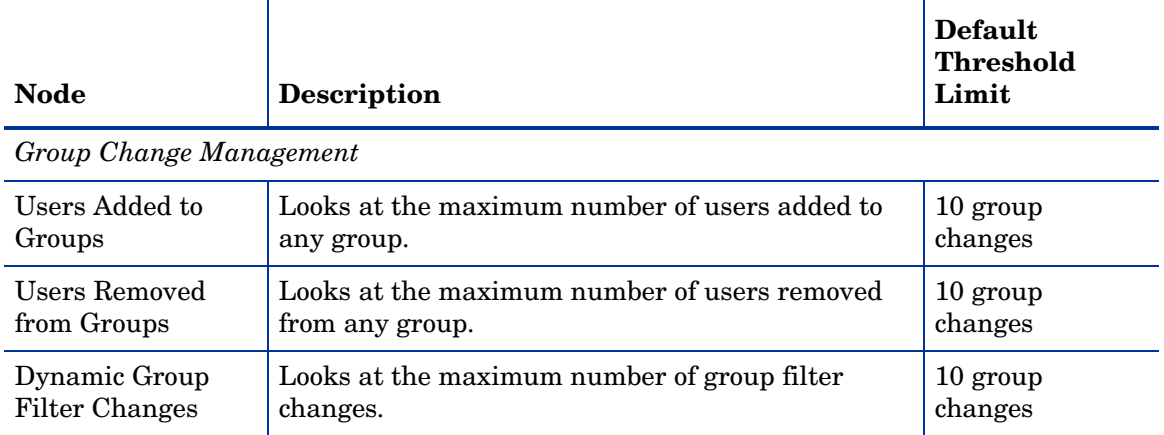

## <span id="page-41-0"></span>Passwords

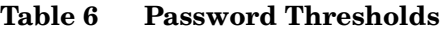

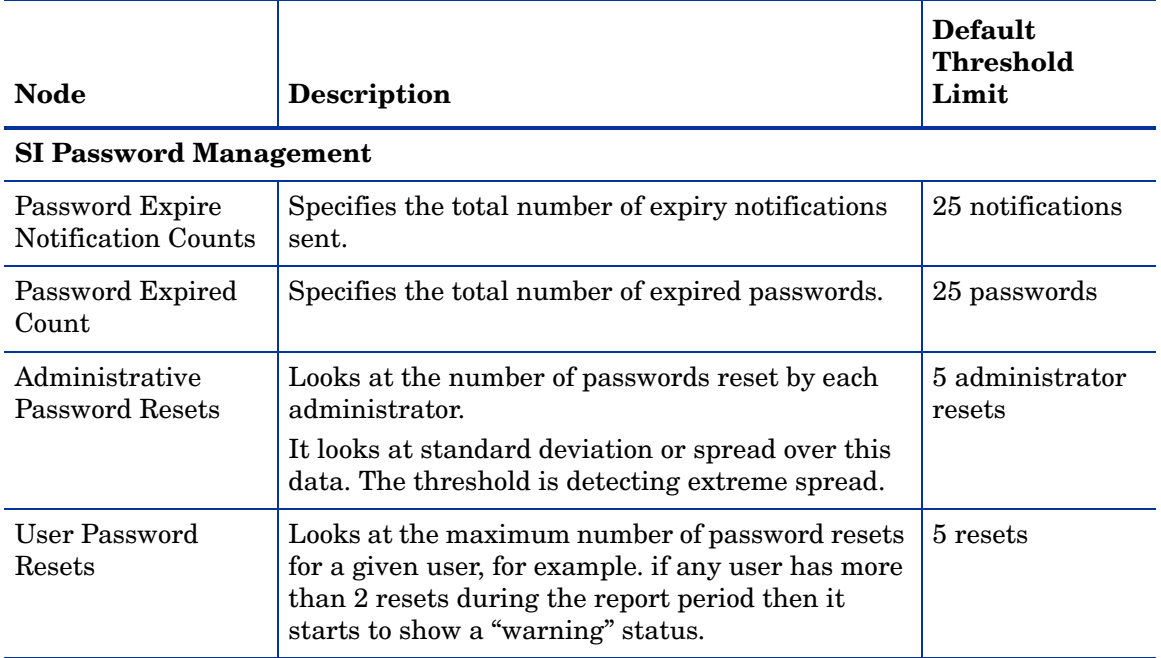

# <span id="page-42-0"></span>Change Control

## <span id="page-42-1"></span>Control Coverage

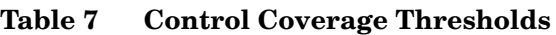

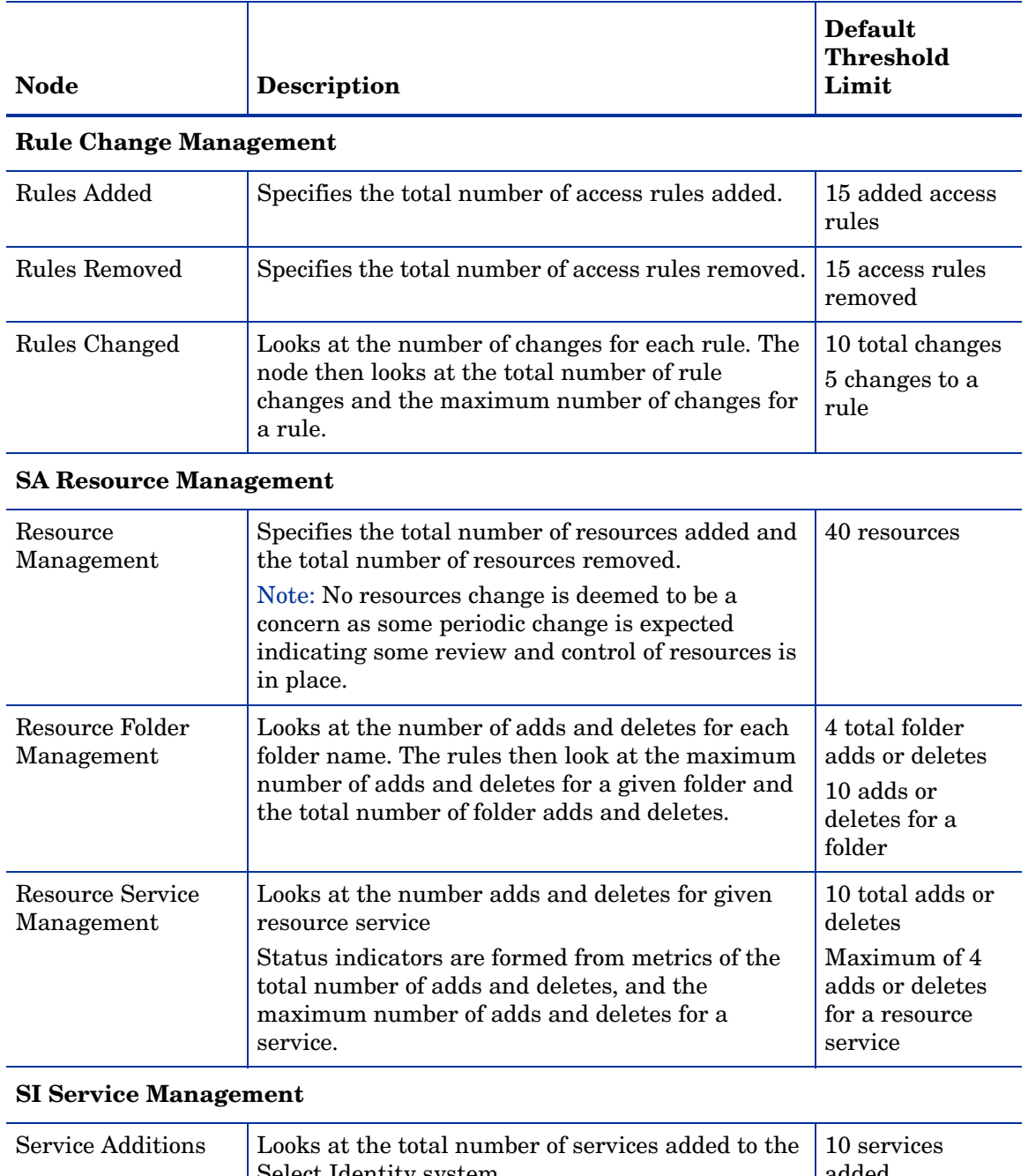

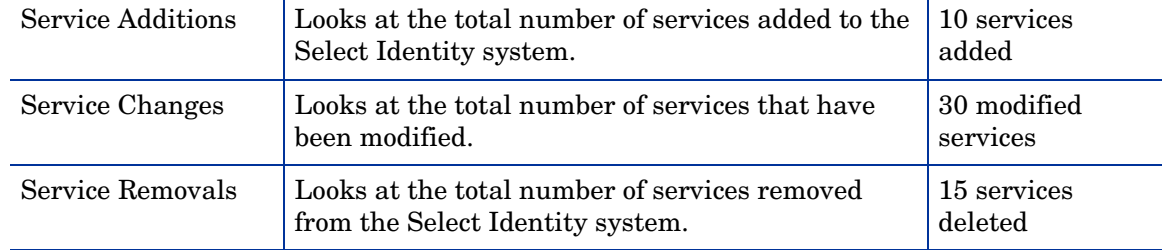

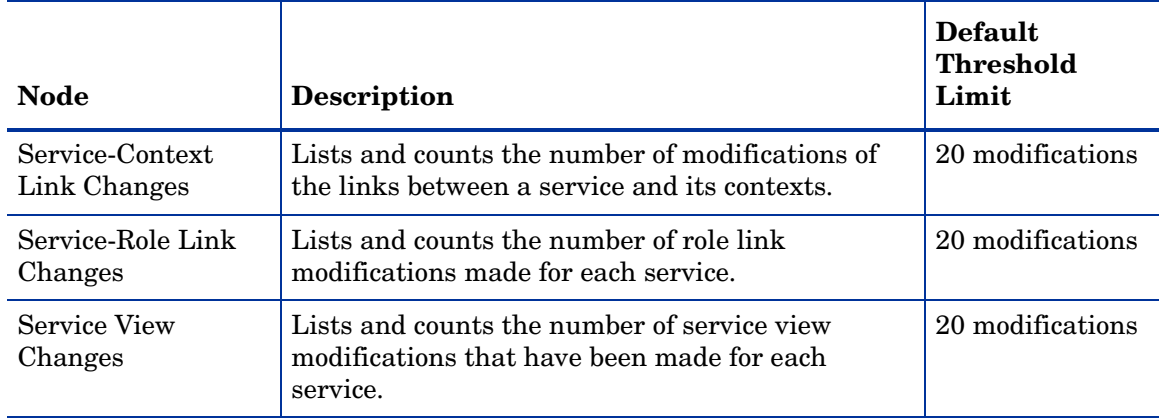

#### **Table 7 Control Coverage Thresholds (cont'd)**

#### **SI Service Element Management**

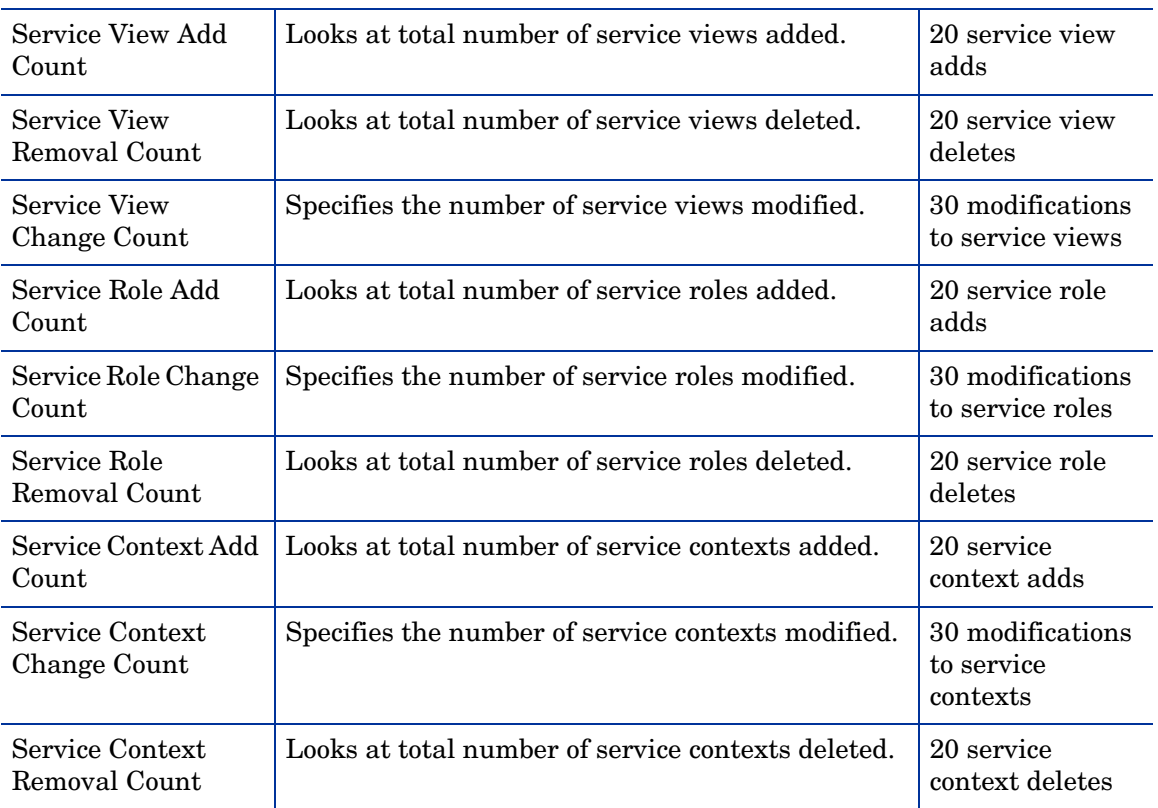

#### **SI Workflow Management**

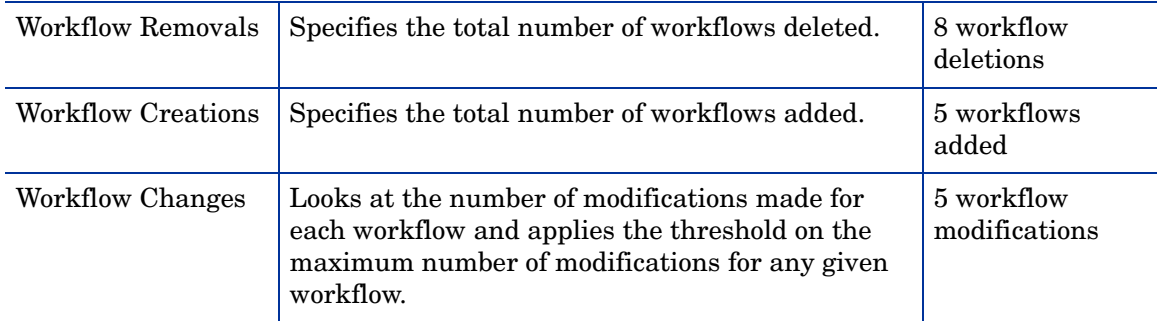

#### **Table 7 Control Coverage Thresholds (cont'd)**

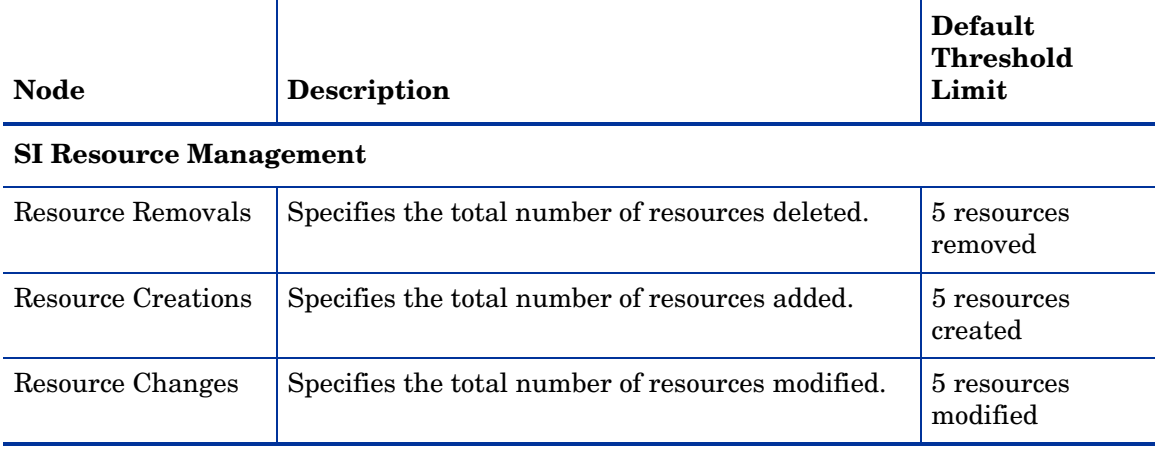

## <span id="page-44-0"></span>Identity System

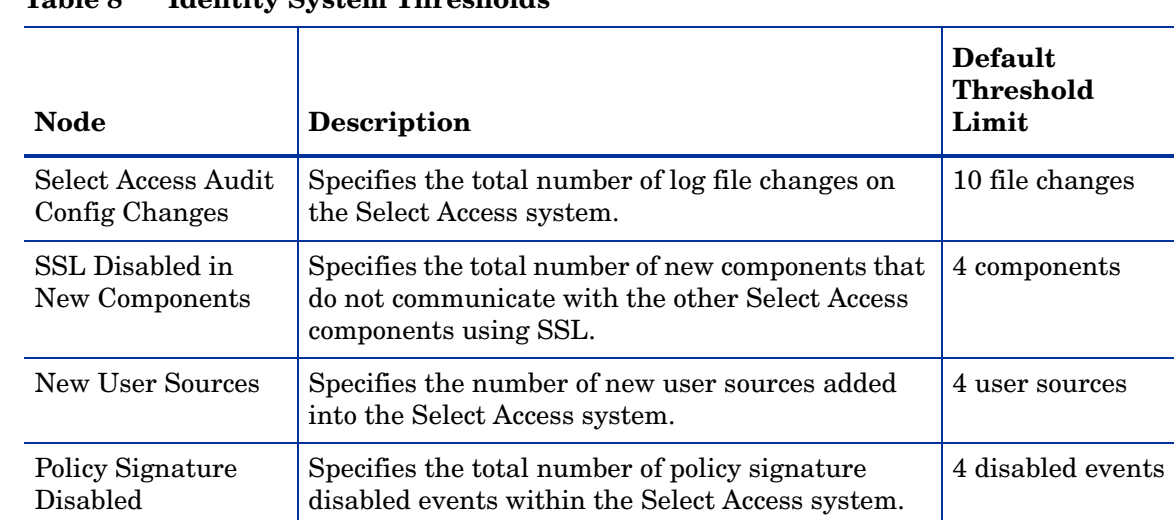

#### **Table 8 Identity System Thresholds**

## <span id="page-45-0"></span>**Administration**

### <span id="page-45-1"></span>Administration Management

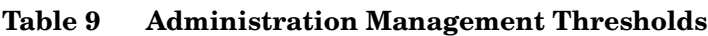

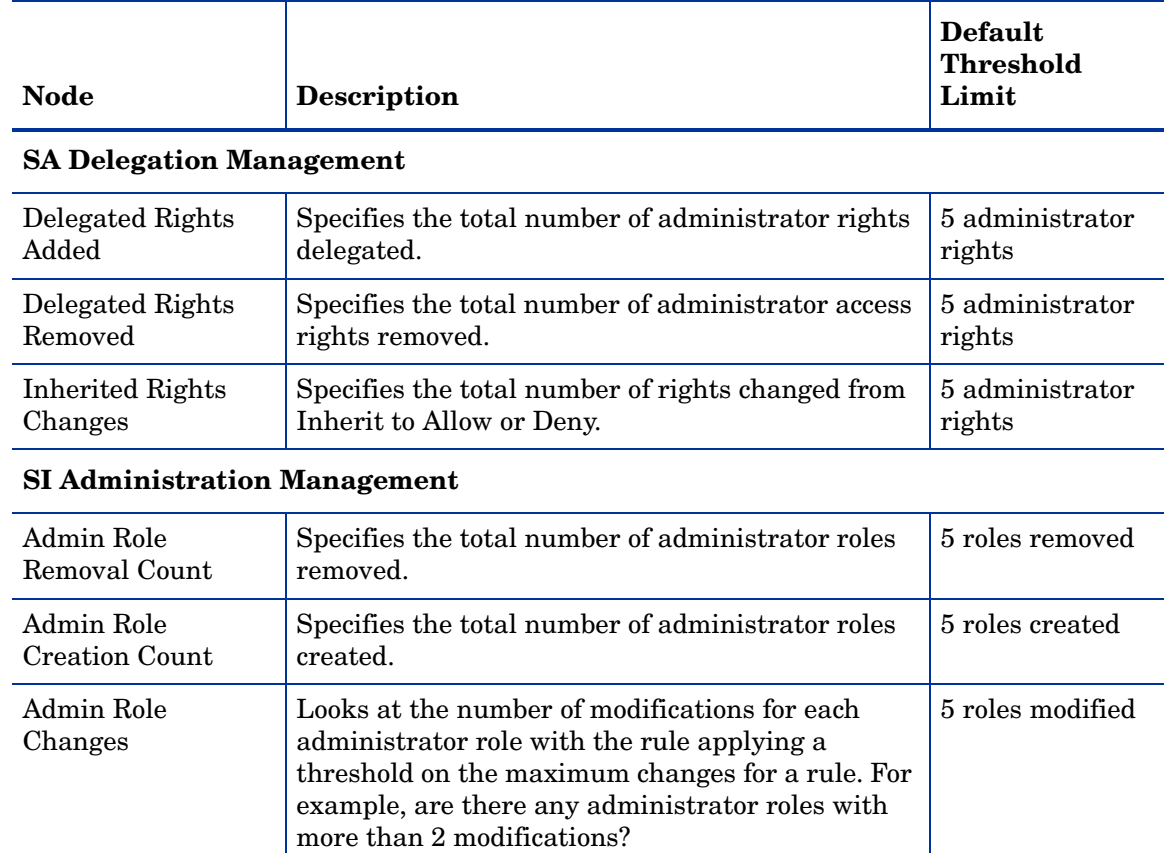

### <span id="page-45-2"></span>Administrator Activity

#### **Table 10 Administrator Activity Thresholds**

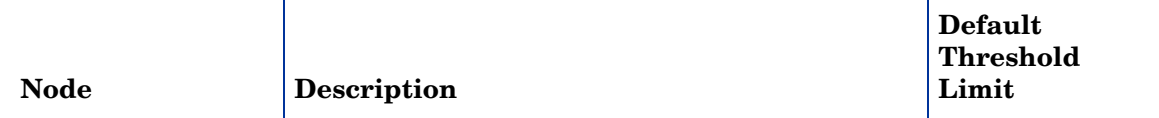

#### **Administrator Logins**

*Senior Security Administrator Activity*

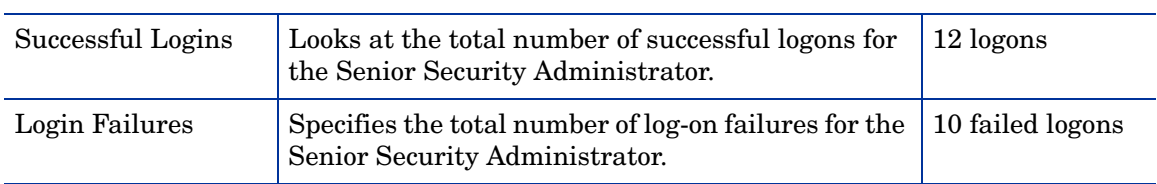

#### **Table 10 Administrator Activity Thresholds**

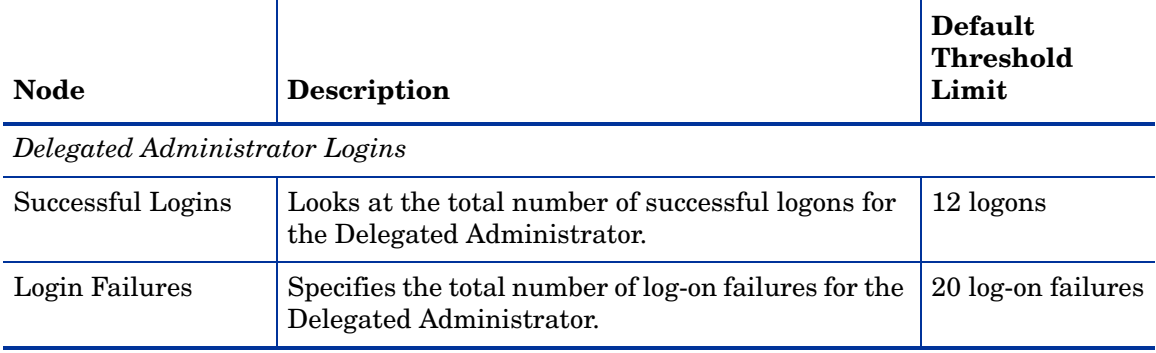

# <span id="page-48-3"></span><span id="page-48-0"></span>A Database Links

This appendix outlines the database links for the nodes in the Sarbanes-Oxley (CoBIT) model.

## <span id="page-48-1"></span>Access Management

## <span id="page-48-2"></span>Access Management Status

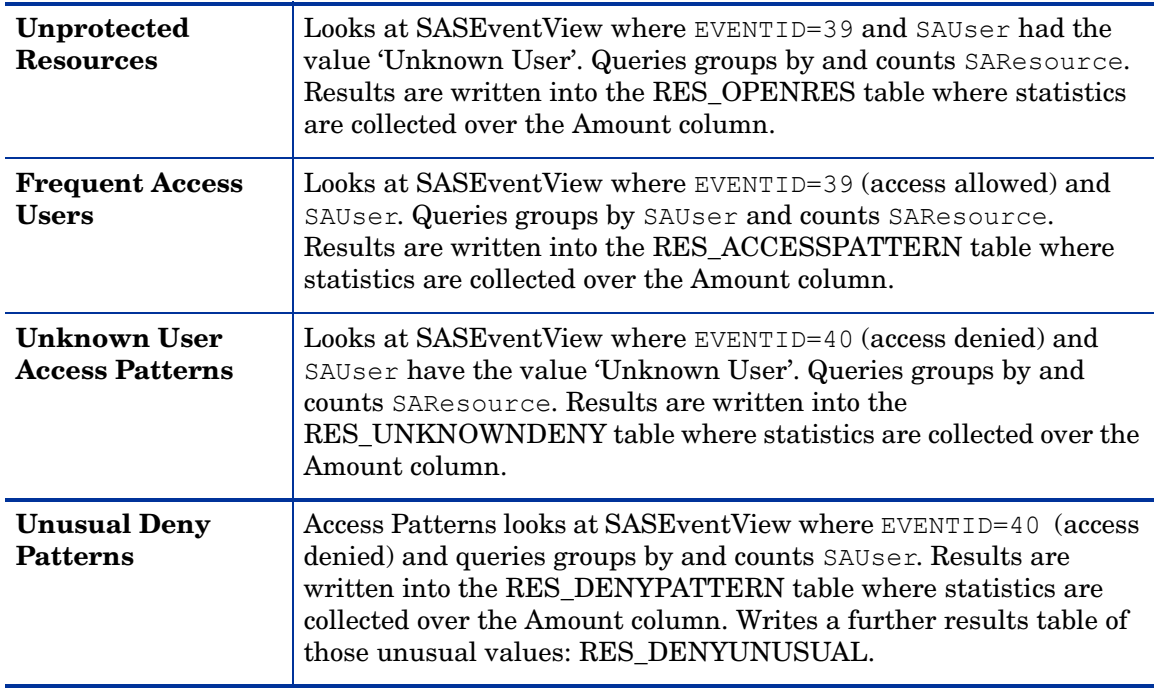

## <span id="page-49-0"></span>Resource Entitlement Management

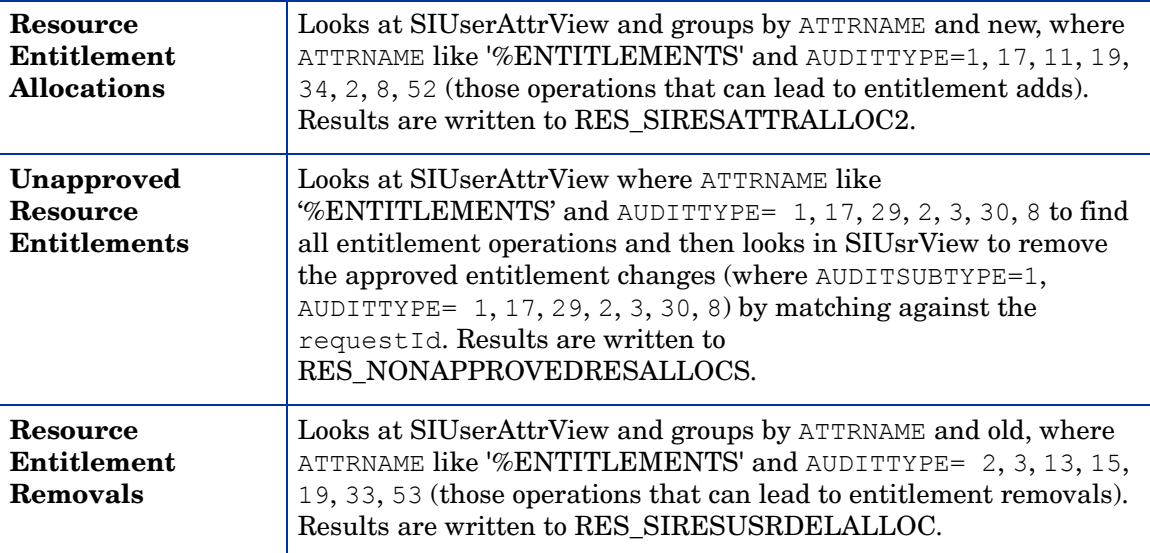

## <span id="page-49-1"></span>User Service Management

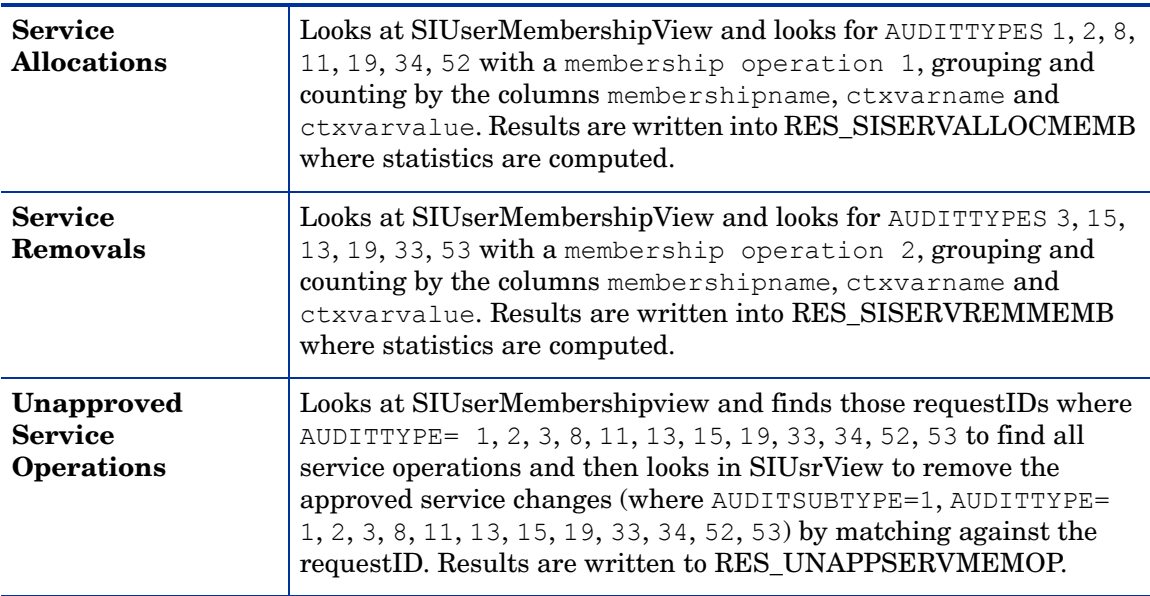

# <span id="page-50-0"></span>User Management

## <span id="page-50-1"></span>Users

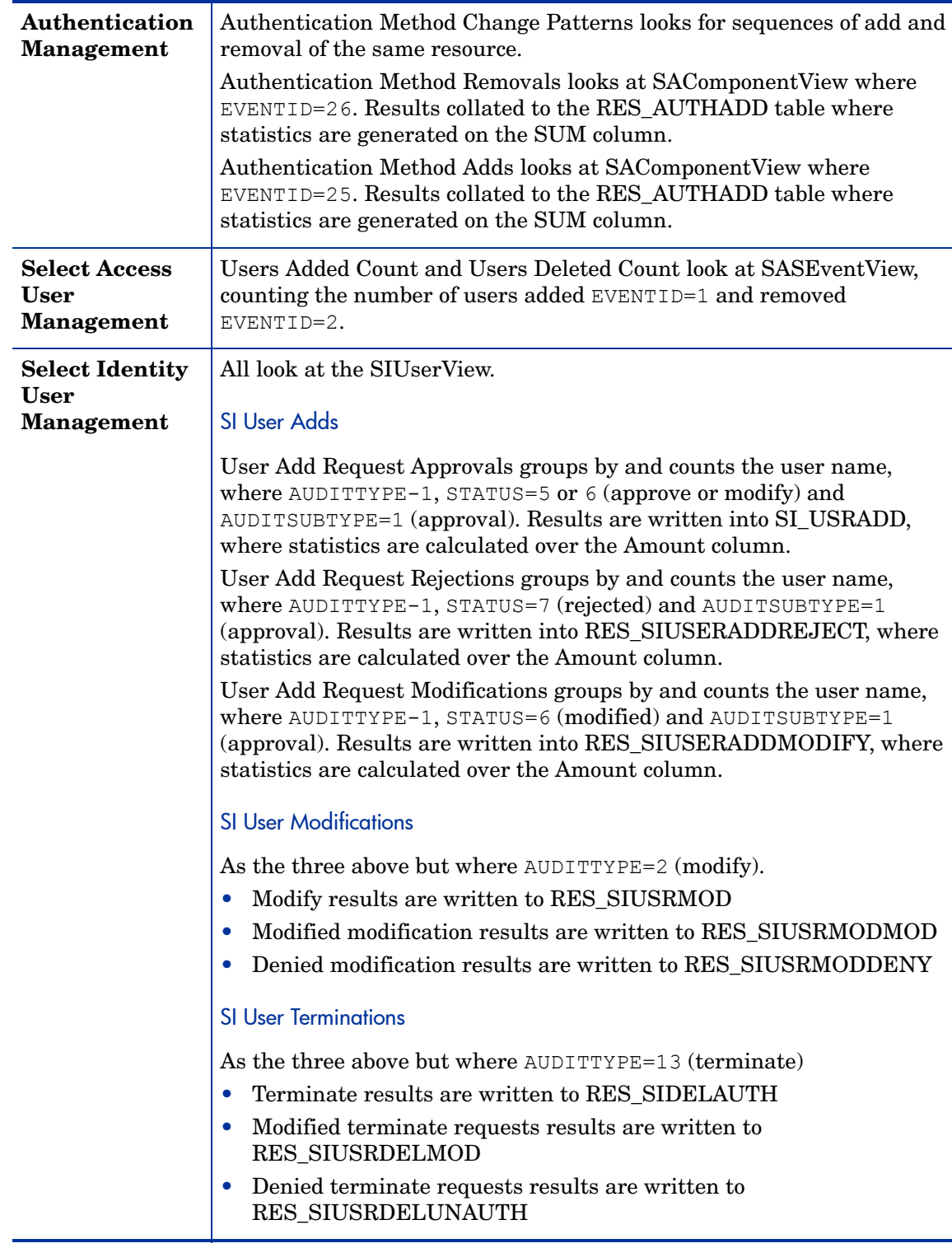

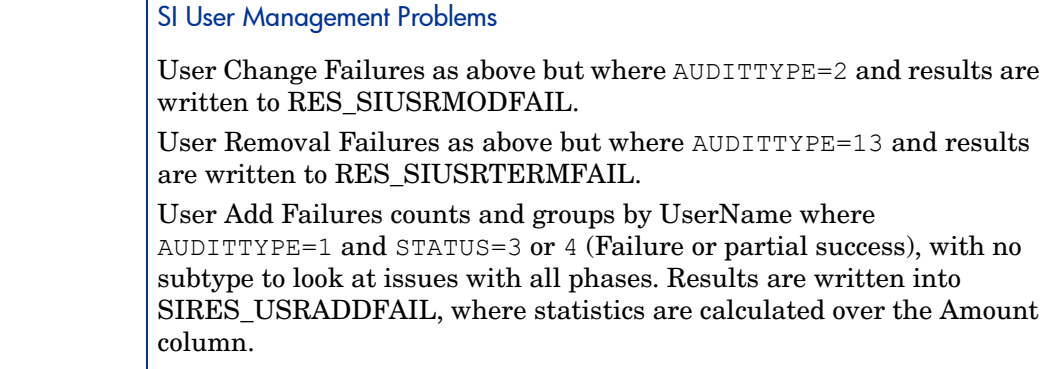

## <span id="page-51-0"></span>Rights

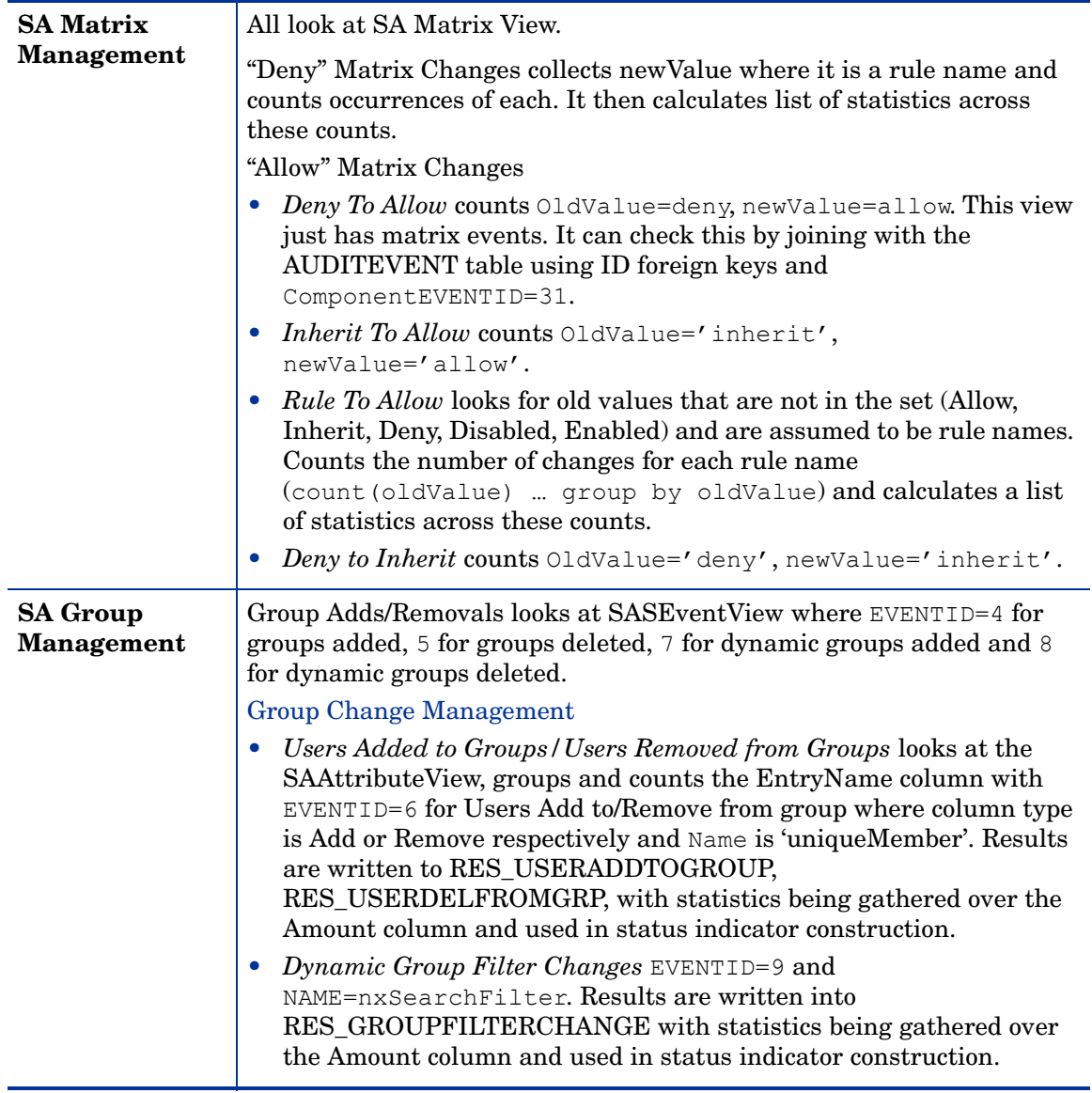

## <span id="page-52-0"></span>Passwords

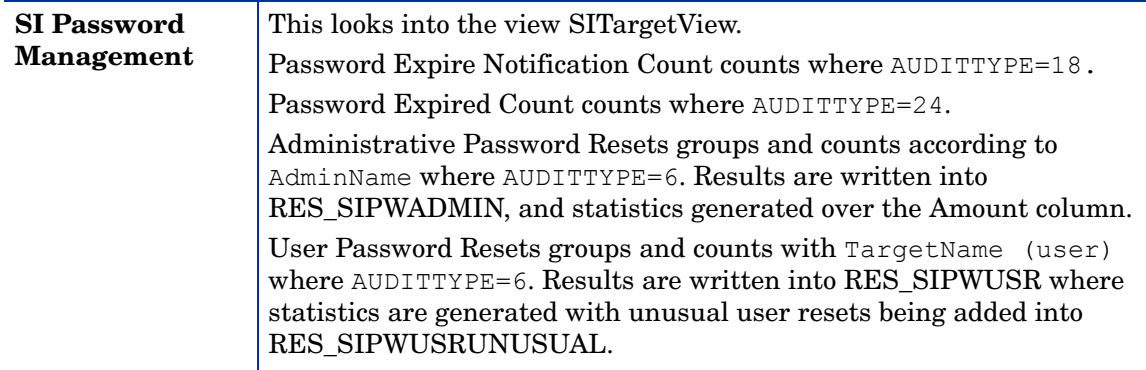

# <span id="page-52-1"></span>Change Control

## <span id="page-52-2"></span>Control Coverage

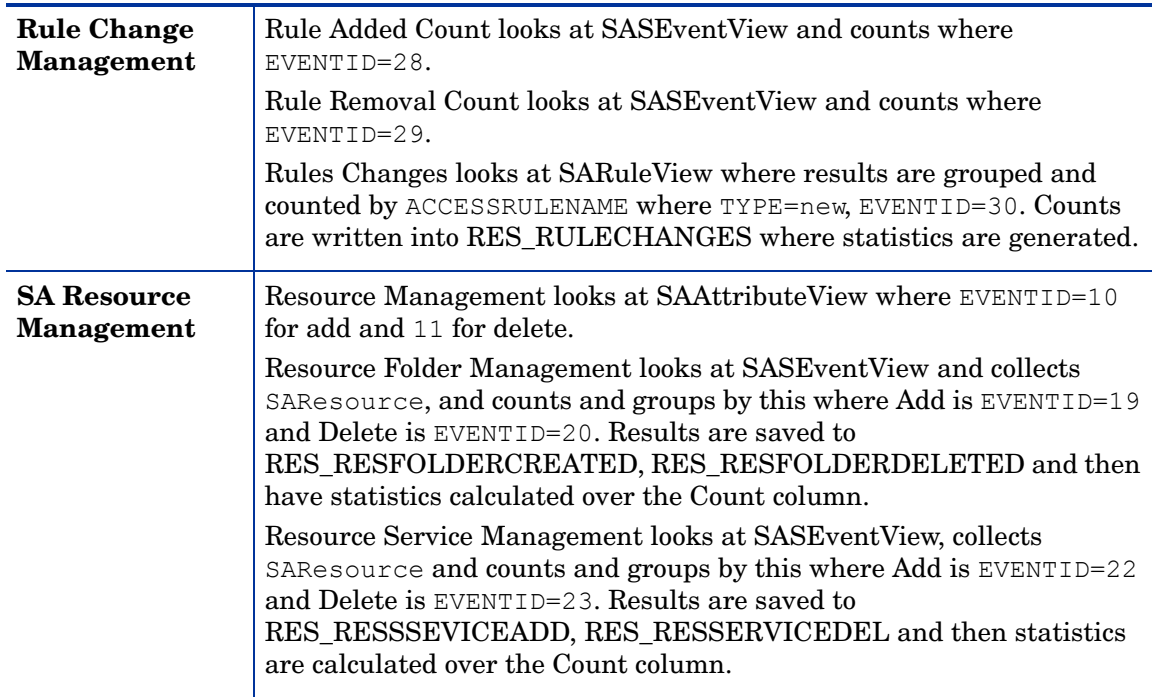

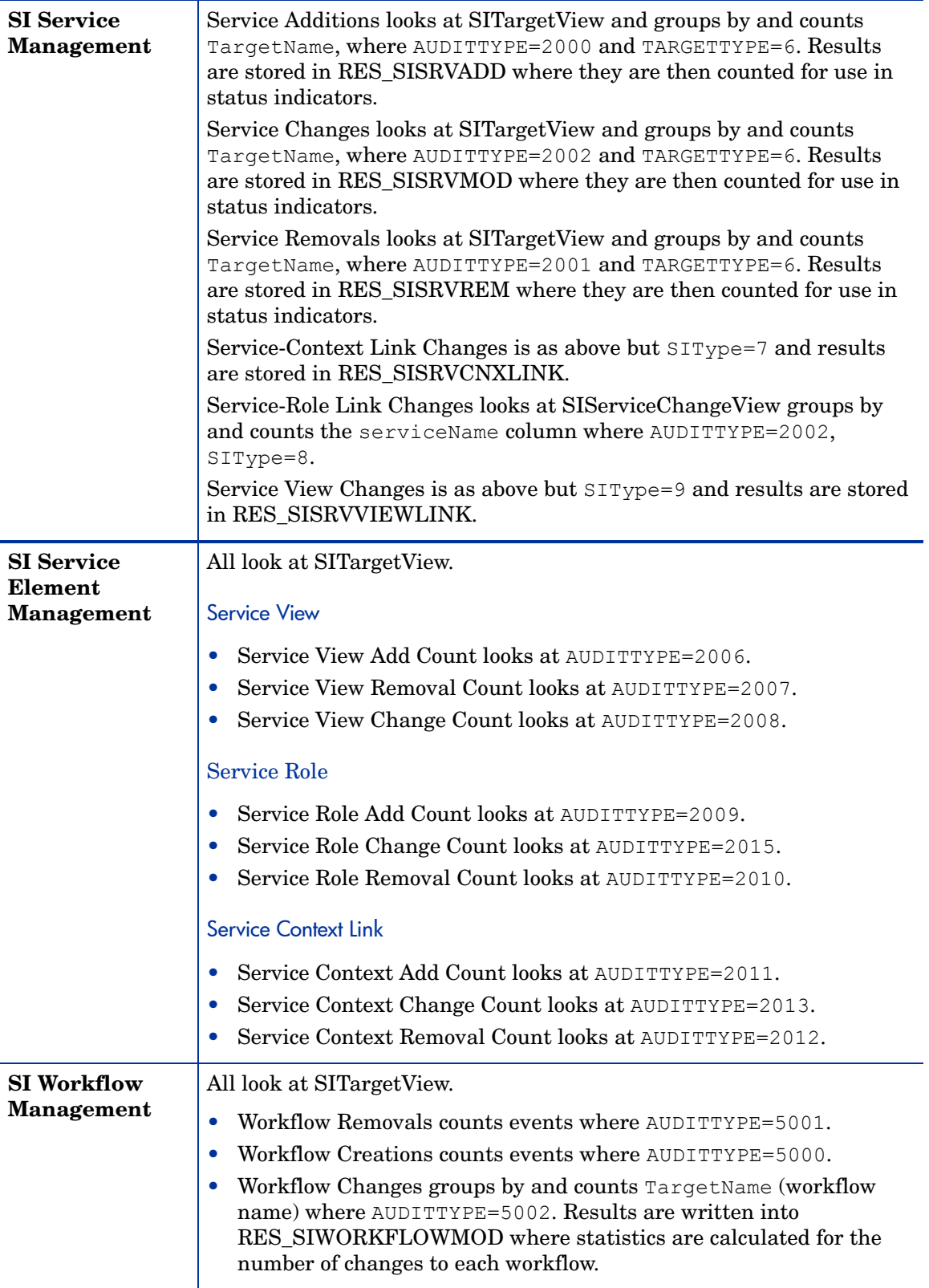

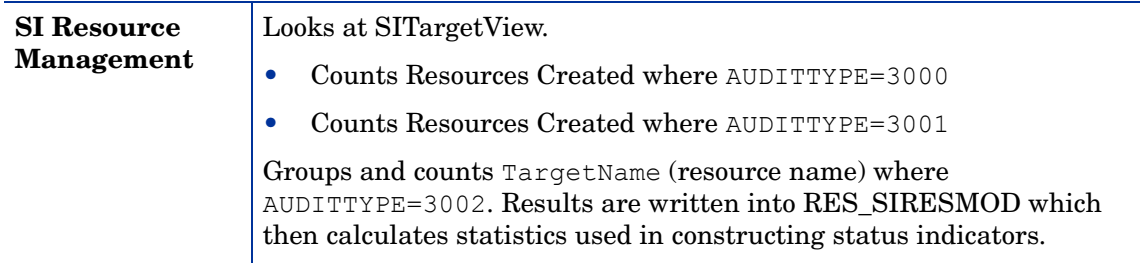

## <span id="page-54-0"></span>Identity System

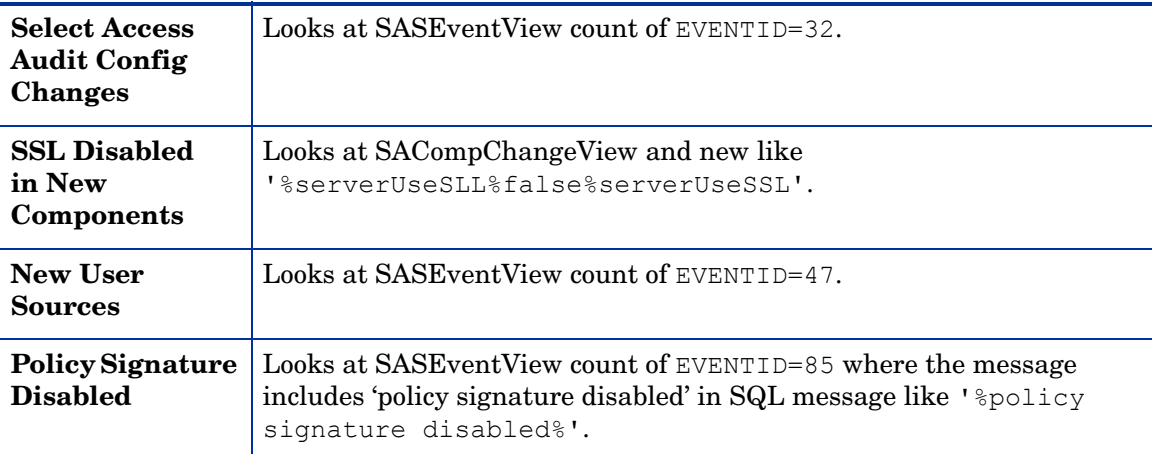

## <span id="page-55-0"></span>**Administration**

## <span id="page-55-1"></span>Administration Management

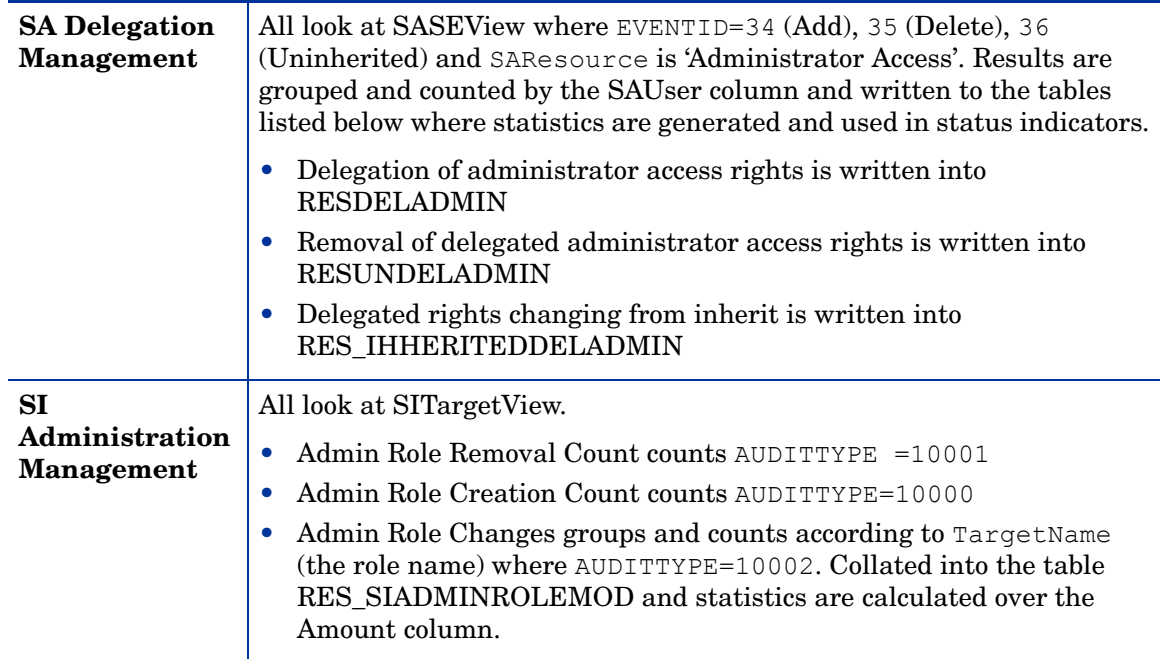

## <span id="page-55-2"></span>Administrator Activity

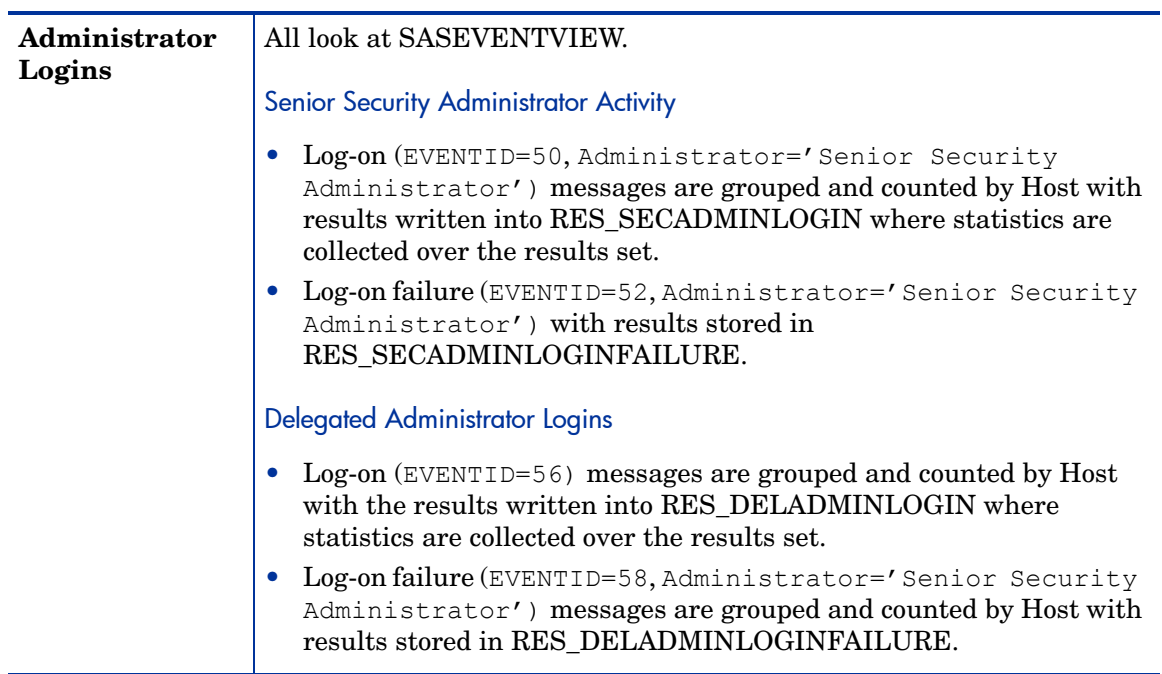

# <span id="page-56-0"></span>**Index**

#### C

child nodes, model, [17](#page-16-1) compliance model definition, [15](#page-14-6) loading, [15](#page-14-7)

#### D

database definitions, [15](#page-14-8)

#### G

guide, contents, [12](#page-11-2)

#### M

Model Loader, features, [15](#page-14-9) models child node reports, [17](#page-16-1) loading, [15](#page-14-7) status, [17](#page-16-2) trend, [17](#page-16-3)

#### P

properties file, model, [15](#page-14-10)

#### R

reports definitions, [15](#page-14-8) model structure, [15](#page-14-11)

#### S

Sarbanes-Oxley (CoBIT) model database definitions, [15](#page-14-8) described, [14](#page-13-2) history graph, [17](#page-16-4) properties file, [15](#page-14-10) report definitions, [15](#page-14-8) report structure, [15](#page-14-11) status history, [17](#page-16-4) tree definition, [15](#page-14-12) status history graph, [17](#page-16-4) model, [17](#page-16-2)

### T

trend, model, [17](#page-16-3)

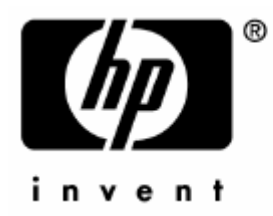

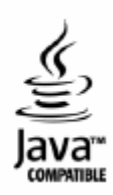